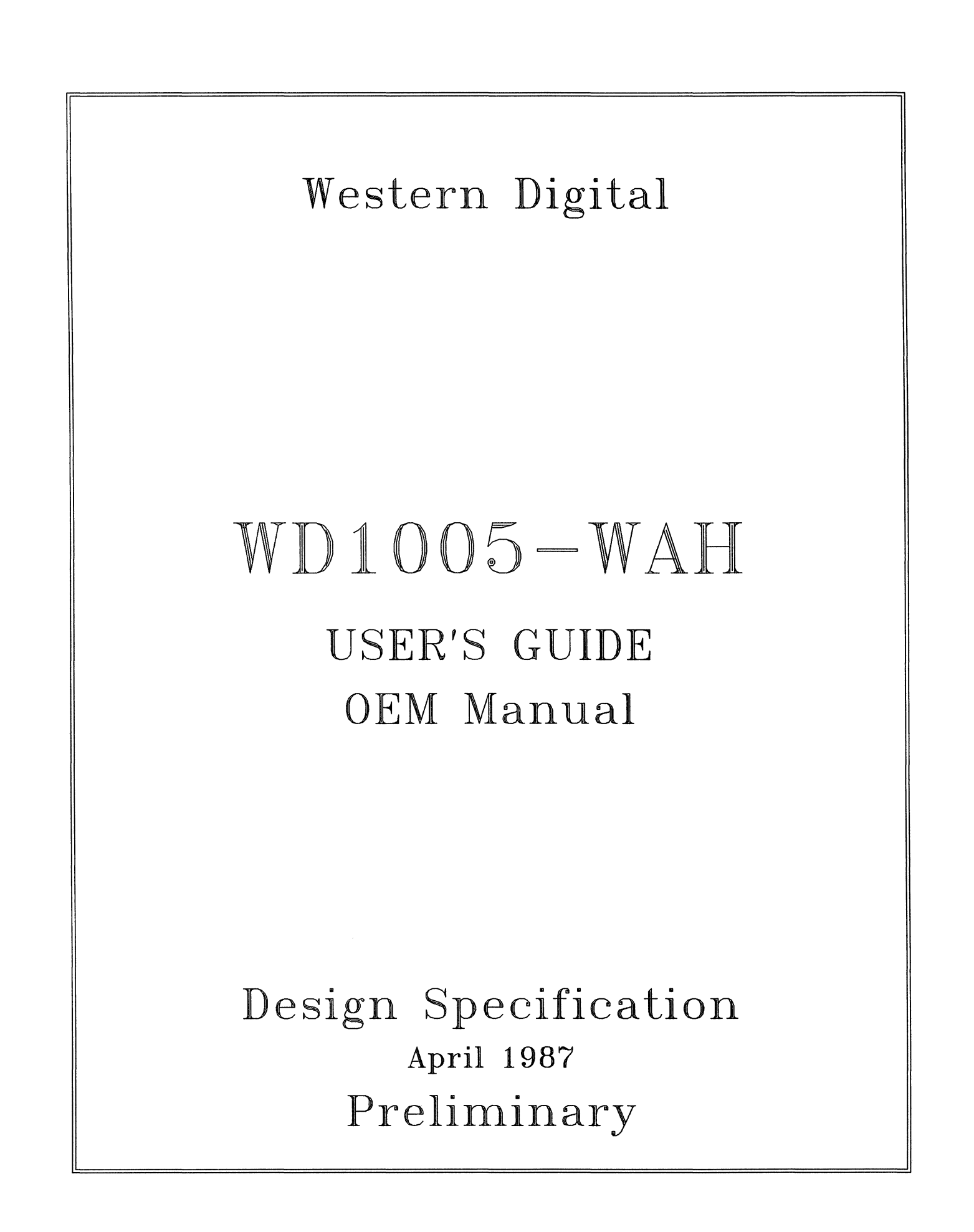

If you require further information or other technical support, please contact your authorized dealer:

#### IBM PC, PC XT, and PC AT are trademarks of International Business Machines Corporation. MS-DOS is a registered trademark of MicroSoft Corporation. Compaq is a registered trademark of Compaq Computer Corporation.

#### COPYRIGHT© 1987 WESTERN DIGITAL CORPORATION ALL RIGHTS RESERVED

This document is protected by copyright, and contains information proprietary to Western Digital Corporation. Any copying, adaptation, distribution, public performance, or public display of this document without the express written consent of Western Digital Corporation is strictly prohibited. The receipt or possession of this document does not convey any rights to reproduce or distribute its contents, or co manufacture, use or sell anything that it may describe, in whole or in part, without the specific written consent of Western Digital **Corporation.** 

Document Number: 79-000141

Western Digital 2445 McCabe Way Irvine, California 92714 (800) 847-6181

WI 107S 4/87 SOM

 $\overline{1}$ 

# **WD1005-WAH ESDI Winchester Disk Controller**

# **USER'S GUIDE**

WE <sup>IMPORTANT</sup><br>USER INFORMATION<br>DO NOT DISCARD aning the **least**  $\overline{\phantom{a}}^{9e}$  Work  $\overline{\phantom{a}}^{6e}$ 

# **WESTERN DIGITAi.**

# uc,tions for it'd.)

meed Diagnostics. ibed in the previous if necessary. After System Checkout. ie action desired"

m the Fixed Disk

ve with the Format

et Entry table.

ting the drive, press ie system normally.

or other technical 1rized dealer.

roblems.

it" message appears he drive.

. Initiate formatting *:* to press "y".

rtition.

Note that the drive \!' and Compaq

xed Disk" appears a hard drive.

active.

· LED continuously

is normal operation

vo controllers, both  $v \& EDs$  light at the

cct or termination. cables. If the data

# Description and Document Scope

The WDIOOS-WAH Winchester Disk Controller is an IBM Personal Computer AT bus compatible module designed to interface one or two disk drives. The WDIOOS-WAH's drive interface conforms to the ESDI specification. Drives need not be of the same capacity or configuration. All necessary receivers and drivers are included on the board for direct connection to the drives(s).

The ESDI drives used with this controller generally have two modes of operation, soft sector and hard sector. The WD1005-WAH is designed to operate in the hard sector mode only. In the hard sector mode, the drive must be configured properly for the mode of operation and the number of desired sectors per track. The WDlOOS-WAH uses 34 sectors per track.

This document describes installation in the IBM Personal Computer AT. Therefore, all examples in this document use the AT as a "standard:' Installation of the WDIOOS-WAH in AT compatibles may be outside the scope of this document. Refer to your system manuals or contact your dealer for information outside the scope of this document.

# Hardware Installation Instructions

This section briefly describes installation of the WDIOOS-WAH. If the disk drives(s) is (are) being installed internally, it is best to locate the controller in the closest available expansion slot relative to the drive.

#### CAUTION

Handle the controller board by the ends of the board. Some of the chips are static sensitive and damage may occur if the board is incorrectly handled.

Integrating this controller into a system that does not have floppy support built in requires the use of a stand alone floppy controller such as the WD1002-FOX. It is not acceptable to change the primary/secondary address jumpers on the AT combination card, WD1003-WA2.

#### Step Instruction

1. Verify controller jumper settings. Only verify the settings. Modification of the standard factory settings on the controller is rarely necessary. Modify the jumpers only under the direction of a qualified individual; i.e., your dealer. Figure 1 illustrates the jumper settings and locations.

- 2. Verify termination on last drive. Verify proper setting of drive select switches on drive. Do NOT use the drive's radial select option. Refer to the drive owner's manual for information about proper drive termination and select switches.
- 3. Remove the blank expansion slot bracket. Put the bracket away and save it for possible future use. The screw will be used to hold the controller board in place.
- 4. Attach the 34-pin control cable connector pin I to j4. Keyed connectors prevent reversal of the cables.
- 5. Connect control cable to drive.
- 6. Attach drive O's 20-pin data cable to J2. Data connectors are also keyed.
- 7. Attach drive l's 20-pin data cable to J3 .
- **8.**, Connect the cable(s) to the proper drives(s).
- 9. Attach the Winchester activity LED connector to Jl. Jl is a reversible connector.
- 10. Install the controller board into the expansion slot. Ensure that the board is seated properly by pressing down on both ends of the board. Secure the board with the bracket screw.

# Software Installation Instructions

This section contains instructions for preparing (low level format) the drive to be recognized by the operating system. Formatting the drive uses one of two software programs, the Advanced Diagnostics (or equivalent in AT compatibles) and the WDFMT.EXE or both programs. Use of the programs depends on the controller configuration. Configuring the controller to use the translation feature requires running the Advanced Diagnostics program, Setup, and WDFMT.EXE. Setup defines the drive type for the system and WDFMTEXE low level formats the drive. Without translation, Advanced Diagnostics can low level format the drive if the system BIOS recognizes the 34 sector ESDI format. Run the DOS programs, FORMAT and FDISK, after performing the low level format, regardless of the controller configuration.

# Software Installation In<sub>s.</sub> actions for Translation Mode

# Step Instruction

1. Insert the Diagnostics diskette, and turn on the power. After the system test, the program displays the following:

The IBM Personal Computer ADVANCE DIAGNOSTICS Version 1.04 ©Copyright IBM Corp. 1981, 1982, 1983, 1984 <sup>i</sup>

#### SELECT AN OPTION

- 0 · SYSTEM CHECKOUT
- 1 FORMAT DISKETTE
- 2 COPY DISKETTE
- 3 PREPARE SYSTEM FOR MOVING
- 4- SETUP
- 9 END DIAGNOSTICS

SELECT THE ACTION DESIRED ?

2. Enter 4 followed by a CARRIAGE RETURN or ENTER. The program displays:

Use the information on the following screens to set or verify Time, Date, and Options.

Press "ENTER" to continue . . . ?

3. Press CARRIAGE RETURN or ENTER. Key in the current date and time, if necessary, at the following displays:

Current date is:

If the current date is correct, press "ENTER".

If the current date is incorrect, type the new date MM-DD-YYYY. Then, press "ENTER". ?

Current time is:

If the current time is correct, press "ENTER"

If the current time is incorrect, type the new time HH:MM:SS. Then, press "ENTER".

24 hour format is required. (Example 1:00: Ppm is equal to 13:00:00 in 24 hour format.) ?

4. After entering the current date and time, enter  $\ln$ at the following display prompt:

2

# Software Insta1~\_.10n Instructions for Translation Mode (Cont'd.)

Your system may have other options installed. They are not required for Setup and are not displayed.

The following options have been set:

Diskette Drive A - High Capacity Diskette Drive B - Double Sided Fixed Disk Drive C - Type 4 Fixed Disk Drive D - Not Installed Base Memory size - 512KB Expansion memory size - OKB Primary display is attached to: - Monochrome Display Adapter

Are these options correct  $(Y/N)$ ?n

Entering "n" at this point allows changing the drive type. The program continues:

System options information is required to answer the following questions.

Press "ENTER" continue . . . ?

5. After pressing ENTER, the program requests information regarding the system diskette drives as in the following example:

Your diskette drive types are set to the following: Diskette Drive A - High Capacity Diskette Drive B - Double Sided

Are diskette drive types correct (Y/N) ?y

6. The next displays define the drive type as follows: Your fixed disk drive types are set to the following: Fixed Disk Drive C - Type 4 Fixed Disk Drive D - Not Installed

Is this correct (Y/N)

?n

How many fixed disks are installed?

Enter 0, 1, or 2 for the number of fixed disk drives installed.

n

At this point, the drive type must be entered. When using the translation mode, double the

# Software Installation Instructions for Translation Mode (Cont'd.)

number of physical head's but use the actual number of cylinders. In the following example, the drive contained four physical heads and 940 cylinders. Therefore, drive type 4 (8 heads, 940 cylinders) is chosen in this example. Refer to the appropriate technical manual when determining the drive types for AT compatibles.

Enter fixed disk type (1-15) for Fixed Disk Drive C.

\* \* WARNING \* \*

Entering the wrong drive type causes improper operation of the fixed disk. ?4

You have set your fixed disk drive types to the following:

Fixed Disk Drive C - Type 4 Fixed Disk Drive - Not Installed

Is this correct  $(Y/N)$ 

?y

The primary display comes on when you turn on the system power switch.

The primary display is attached to the Monochrome Display adapter.

Is this correct  $(Y/N)$ ?y

Base memory is composed of:

- 256KB on the system board or,

- 512KB on the system board or,

- 640KB of Base memory consisting of 512KB on the system board, and 128KB on the 128KB Memory Expansion Option.

Base memory size is 512KB

Is this correct  $(Y/N)$ 

?y

The Expansion Memory size is composed of additional memory adapters not including the 128KB Memory Expansion option. Expansion memory size is OKB

Is this correct (Y/N) ?y

Your system may have other options installed. They are not required for Setup and are not displayed.

6

# Software Installation Instructions for Translation Mode (Cont'd.)

The following options have been set:

Diskette Drive A - High Capacity Diskette Drive B - Double Sided Fixed Disk Drive C - Type 4 Fixed Disk Drive D - Not Installed Base memory size - 512KB Expansion memory size - OKB Primary display is attached to: - Monochrome Display Adapter Are these options correct (Y/N) ?y Press "ENTER" and stand by while system resets ...

7. Insert the DOS Diskette in drive A and boot the system normally.

## CAUTION EXECUTION OF THE WD FORMAT PROGRAM IN STEP 8 DESTROYS ALL DATA ON THE TARGET DRIVE.

8. Remove the DOS diskette and insert the WD Format diskette into drive A. Type in the following command line if the drive configuration matches the default description of 500 physical cylinders, 4 physical heads, 34 sectors/track and 3 to 1 interleave:

#### A> WDFMT.EXE

If the drive configuration does  $NOT$  match the default values, type in the following command line:

# A>WDFMT.EXE ccc hss i

Where:

ccc is the number of physical cylinders (2048 physical cylinders, maximum). h is the number of physical heads (I to 16). ss is the sectors per track. (Must be 34 since the WDlOOS-WAH only supports hard sectored drives.)

i is the interleave factor. Separate each command line parameter by a space.

The WD Format program displays the following menu:

\*\*\* Western Digital Corporation \*\*\* Disk Format Utility Rev. 1.00

Software Inst Translation *l\*  Current par

> Cylinders: ' Sectors!

To enter nev enter a new

> WDFMT· <interlea

Warning!!!! destroyed. P

start format Verifying cy

Separate the entered. No• cylinder and

9. WD Format information

block inforn drive manuf:

You may nov marked bad Enter cylind

spaces) at th ENTER at th Enter  $\langle$  cylin

After enterin

program disr Format com

 $A>$ 

10. Run the FOi

11. Operate the

# Software Inst Non-Translati

Formattin $\hat{g}^{\dagger}d$ operational n with a  $34$  sec

# Software Installation Instructions for Translation Mode (Cont'd.)

Current parameters arc:

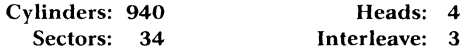

To enter new parameters, return to DOS and enter a new command line as follows:

WDFMT  $\langle \text{#cvis} \rangle \langle \text{#heads} \rangle \langle \text{#sectors} \rangle$  $\langle$  interleave $\rangle$ 

Warning!!!! All data on drive C will be destroyed. Press ESC to return to DOS, F to start format.

Verifying cylinder: XXX head: y

Separate the new parameters with a space, if entered. Note that the XXX and Y in Verifying cylinder and head line constantly up counts.

9. WD Format program requests bad block information with the following menu. (Bad block information must be supplied from the drive manufacturer.)

You may now enter additional blocks to be marked bad.

Enter cylinder and head info (separated by spaces) at the prompt. To end entry, press ENTER at the prompt.

Enter  $\langle$  cylinder# $>$   $\langle$  head# $>$ :

After entering the bad blocks, the format program displays the following message:

 $\mathfrak{f}\rightarrow$ 

Format complete ... Bad block marked  $A >$ 

10. Run the FORMAT and FDISK utilities.

11. Operate the system normally.

# Software Installation Instructions for Non-Translation Mode

#### NOTE

Formatting disk media with this operational mode requires a host system with a 34 sector BIOS.

# **Software Installation Instructions for Non-Translation Mode {Cont'd.)**

# Step Instruction

- 1. Boot the system with the Advanced Diagnostics. Define the drive types as described in the previous section, steps 1 through 6, if necessary. After defining the drive types, run System Checkout. Enter 0 after the "Select the action desired" prompt.
- 2. Select fixed disk option 17.
- 3. Select the Format Menu from the Fixed Disk Diagnostic. Menu.
- 4. Unconditionally format the drive with the Format Selection Menu.
- 5. Enter bad blocks in the Defect Entry table.
- 6. Formatting begins. After formatting the drive, press "ENTER:' Boot and operate the system normally.

If you require further information or other technical support, please contact your authorized dealer.

## If You Have a Problem ...

Listed below are some common problems.

I

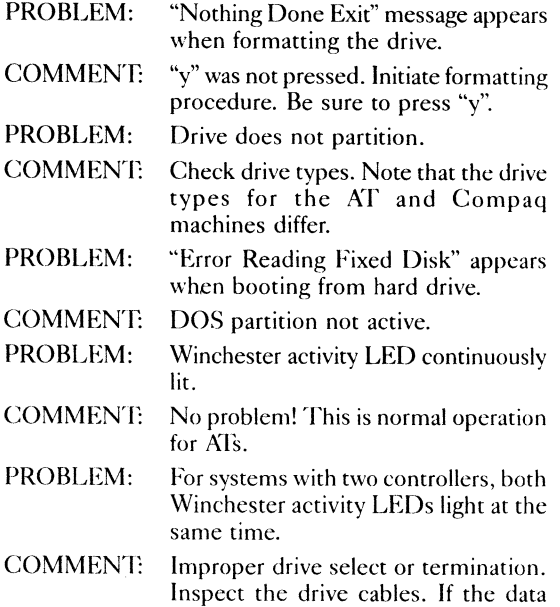

# **Software Installation Instructions for Non-Translation Mode {Cont'd.)**

,.,.,

cables are straight, then set both drives' select switches for drive select 2. If the data cables have a twist, set drive C's drive select switches for drive select 1 and drive D's drive select switches for drive select 2. Consult your drive manuals or dealer for drive switch settings. Finally, under no circumstance, use twisted floppy cables for the Winchester drive. Floppy and Winchester drive interface connections differ significantly.

PROBLEM: Error code 1701.

- COMMENT: Power supply is overloaded.
- PROBLEM: Error code 20.
- COMMENT: Controller component malfunction. Controller plugged in incorrectly. Cables reversed. For controller failures, contact your dealer.
- PROBLEM: Error code 40.
- COMMENT: Wrong drive type. Not enough drive power.
- PROBLEM: Error code 80.
- COMMENT: Not enough drive power. Bad cables. Improper drive select or termination. Bad drive.

This list is by no means exhaustive. For example, error codes differ for many AT compatibles and their operating systems. If your solution was not listed, then contact your dealer for further information.

# For Those of You Who Want to Know More ...

#### Translation

Some versions of MS-DOS are unable to function when the physical number of sectors per track is greater than 17. This becomes a problem when integrating ESDI hard sector encoded drives. The problem can be overcome by letting the controller "translate" the extra sectors per track above 17 into information that the system can recognize. In the case of the WD1005, the controller firmware changes these extra sectors to a "logical" head value that is double the physical heads used. Because of physical limitations of the controller and the system BIOS, this logical value cannot be

10

# **Software, ...,tallation Instructions for Non-Translation Mode {Cont'd.)**

 $\mathbf{I}$ 

greater than 16, thus limiting the physical head usage to 8. When selecting a drive type during installation, the above limitations must be taken into account. The standard drive tables in most AT type machines limit the usage of most ESDI type drives. The use of software that allows the drive parameters to be changed allows full use of the drive.

In the non-translation mode, the controller uses the actual physical characteristics of the drive. The system BIOS drive tables will not support this feature unless changed to meet the physical requirements of the drive. Software utilities that can change parameter information overcomes this need.

#### Low-Level Formatting

Regardless of the mode of operation selected, translation or non-translation, the drive must be formatted with 34 sectors per track. A formatting utility called WDFM'f, available from Western Digital, allows the drive to be formatted in this manner. Other utilities such as AT Advanced Diagnostics will not function properly because they are designed to work with 17 sectors per track only.

When formatting in the translation mode, the physical number of heads are formatted at 34 sectors per track. not the logical number of heads. For example, if a drive with 4 heads is being used in the translation mode, the logical head will be 8, but the 4 physical heads are formatted at 34 sectors per track.

When using the controller in the non-translation mode. the drive may be formatted to its full physical charac· teristics, with limits of 16 heads and 2048 cylinders.

#### DOS Usage/Partitioning

Most ESDI drives will have capacities beyond the DOS 32 megabyte limit. The use of third party software that will allow the drive to be split into multiple partitions can be used to get past the DOS limit. Compaq DOS and its associated FDISK and ENHDISK.SYS programs have the ability to create multiple partitions. New products available from Ontrack Computer Systems and Storage Dimensions have such capabilities. The Disk Manager program from Ontrack and Compaq DOS are the only ones that have been tested at this time. Both work well, providing full usage of the ESDI capacities. Finally, the SpeedStor 286 BIOS contains 34 sectors per track drive parameter tables and supports a 17 sector per track translation mode for extended (more than 16 physical head) drives. SpeedStor also provides a diskett: for installation.

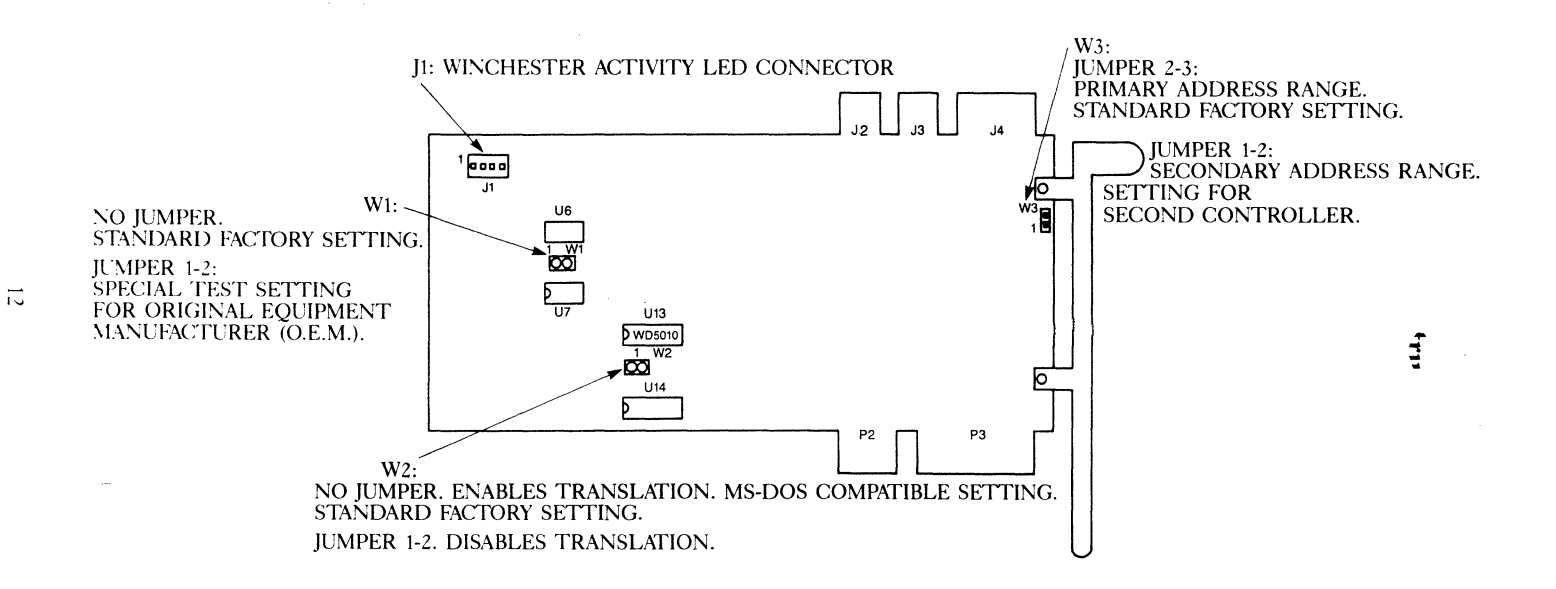

 $\hat{\mathcal{L}}$ 

 $\sim$ 

...

• -'

# **WESTERN DIGITAL**

# **WD1005-SCS WINCHESTER DISK CONTROLLER**

#### **FEATURES**

- CONTROLS FOUR SERIAL MODE ESDI COMPATIBLE DRIVES
	- 10 MBITS/SEC
	- SOFT/HARD SECTOR DRIVE
	- AU10 CONFIGURATION FOR EACH DRIVE
- SUPPORTS DRIVES WITH UP TO 16 HEADS. AND 2048 CYLINDERS
- SCSI HOST TRANSFER RATE UP TO 1.67 MBYTE/SEC
- FULL FIRMWARE COMPLIANCE WITH ANSI SCSI X3T9.2 REV. 4A COMMON COMMAND SET
- MULTITHREADED OPERATIONS (MULTIPLE INITIATOR COMMAND QUEUING)
- USER SELECTABLE DEVICE ADDRESS
- 1.0GICAL UNIT ADDRESSING
- RESERVATIONS SUPPORTED
- PROGRAMMABLE DISCONNECT OPTIONS:
	- IMMEDIATELY UPON RECEIPT OF A COMMAND
	- IMMEDIATELY UPON THE START OF A FORMAT OPERATION
	- SEEKS FOR ONE OR MORE CYLINDERS
	- WHEN A SECTOR OF DATA HAS BEEN TRANSFERRED FROM THE HOST TO THE DATA BUFFER
	- WHEN DATA FROM THE HOST FILLS THE DATA BUFFER
- PROGRAMMABLE RECONNECT OPTIONS:
	- RECONNECTS TIME-OUT
	- THE DISK TRANSFERS ONE SECTOR OF DATA 10 THE DATA BUFFER AND THE DATA HAS BEEN VERIFIED
- **THE DISK FILLS THE DATA BUFFER (UP TO** TWO SECTORS) AND THE DATA IS VERIFIED
- RECONNECT A PROGRAMMABLE NUMBER OF SECTORS PRIOR TO THE START OF DATA TRANSFER FROM THE DISK TO THE DATA BUFFER
- PROGRAMMABLE DEFECT HANDLING OPTIONS:
- **AUTOMATIC DEFECT MAPPING**
- A REASSIGN BLOCK COMMAND FOR POST FORMAT DEFECTS
- SPARE ALLOCATION ON SECTOR AND/OR TRACK BASIS
- SPARE SECTORS LOCATED ON SAME CYLINDER
- PROGRAMMABLE NUMBER OF SPARE SEC· TORS SPREAD EVENLY OVER THE DISK
- SUPPORTS A DEFECT LIST IN CYUHD/SEC, CYUHD/OFFSET FROM INDEX, OR LOGICAL SECTOR NUMBER FORMAT
- PROGRAMMABLE SECTOR SIZES (128, 256, 512, AND 1024 BYTES PER SECTOR)
- PROGRAMMABLE GAP SIZES
- PROGRAMMABLE INTERLEAVE (INCLUDING 1:1)
- 56-BIT ECC FOR WINCHESTER DATA ERROR DETECTION AND CORRECTION
- **EXTENDED SENSE CAPABILITY**
- SCSI BUS PARITY OPTION
- SCSI COMPATIBLE BUS HOST INTERFACE
- FULL HARDWARE COMPLIANCE WITH ANSI SCSI X3T9.2 SPECIFICATIONS
- SELF-TEST DIAGNOSTICS

#### DOCUMENT SCOPE

The intent of this document is to provide the reader with an overview of the WD1005-SCS. Following is a list of documents that will provide the reader with all necessary information:

- WD1005-SCS Winchester Disk Controller OEM Manual (DOC. 79-000062)
- SCSI Specification ANSI X3T9.2
- SCSI Commond Command Set Specification ANSI X3T9.2/85-82 REV. 4A
- Enhanced Small Device Interface Specification Rev. D July 1, 1984
- WD5010-10 Winchester Controller ..... Data Sheet
- WD11C00-14 56-Bit ECC Support Device ..... Data **Sheet**
- WD11C00-19 SCSI Protocol Support Device ... Data **Sheet**
- WD50C20-10 ESDI Adapter Device .... Data Sheet

#### **DESCRIPTION**

The WD1005-SCS is a single-board Winchester Disk Controller, designed to support up to four Enhanced Small Device Interface (ESDI) compatible disk drives and to interface with the Small Computer System Interface (SCSI) bus. Bus operation is in compliance with the ANSI X3T9.2 SCSI Specification.

Commands directed to the drives are executed by the WD1005-SCS. All communications and data transfers to and from the Host take place via the SCSI bus, in accordance with SCSI protocol.

The WD1005-SCS functions only as a Target device in the SCSI environment. The WD1005-SCS supports disconnect/reconnect operations, allowing for more efficient SCSI bus utilization. SCSI bus arbitration is provided allowing for multiple initiator operation. In addition, the WD1005-SCS Controller board supports one-to-one disk interleave, i.e., fully sustained operations on sequential disk access.

The WD1005-SCS is based on a proprietary chip set, consisting of the WD5010-10, WD11C00-14, WD50C20-10, and WD11C00-19 LSI devices, designed specifically for Winchester/SCSI interface. Extensive error detection and correction, as well as data recovery techniques for disk errors, are incorporated within the controller's design. The 56-Bit error correction circuitry resides in the WD11C00-14. The WD11C00-19 is used to control all communications · and data transfer.

#### **ARCHITECTURE**

The WD1005-SCS architecture allows an optimum amount of design functions to reside within the board. This is accomplished by creating a unified internal bus

structure, whereby all major LSI devices share the same buses.

As illustrated in Figure 1, the WD1005-SCS contains five major VLSI devices:

- 8085 microprocessor
- WD5010-10 Winchester Controller
- WD50C20-10 ESDI Adapter Device
- WD11C00·14 56-Bit ECC Support Device
- WD11C00-19 SCSI Protocol Support Device

#### Control Processor

The Control Processor is an 8085 microprocessor used for the main board control and is supported by a 27128 (16K X 8) EPROM and a (2K X 8) 2016 static RAM device. The WD1005-SCS Controller's unique architecture facilitates two major functions:

- Support of the SCSI bus application
- 1:1 interleave capability

#### WD5010-10 Winchester Disk Controller

The primary function of the WD5010-10 is to control data transfer between the disk and the Sector Buffer, after the on-board control processor has positioned the selected head over the desired track. The WD5010-10 receives the parameters and commands from the control processor via the COO through CD7 bus.

In addition, the WD11C00-14 assists the WD5010-10 in performing the 56-Bit error detection and correction on all data transfers from the disk.

#### WD50C20 ESDI Adapter Device

The WD50C20 is an LSI device, implemented in a 3-micron, high-speed CMOS process. It converts the MFM Read and Write Data presented by the WD5010 Interface into NRZ Read and Write Data for use by the ESDI Drive. The WD50C20 also controls communications to serial mode ESDI drives. A serial communication transfer error is reported to the on board 8085 which will make a maximum of 3 attempts to correct the error.

#### WD11C00-19 SCSI Protocol Support Device

The WD11C00-19 is a 40-pin LSI device designed to provide five major support functions:

- Memory address generation
- Data transfer (read/write) control
- **Arbitration**
- Parity checker/generator
- SCSI Bus control

All SCSI commands are read, format converted, and then issued to the WD5010-10 for execution.

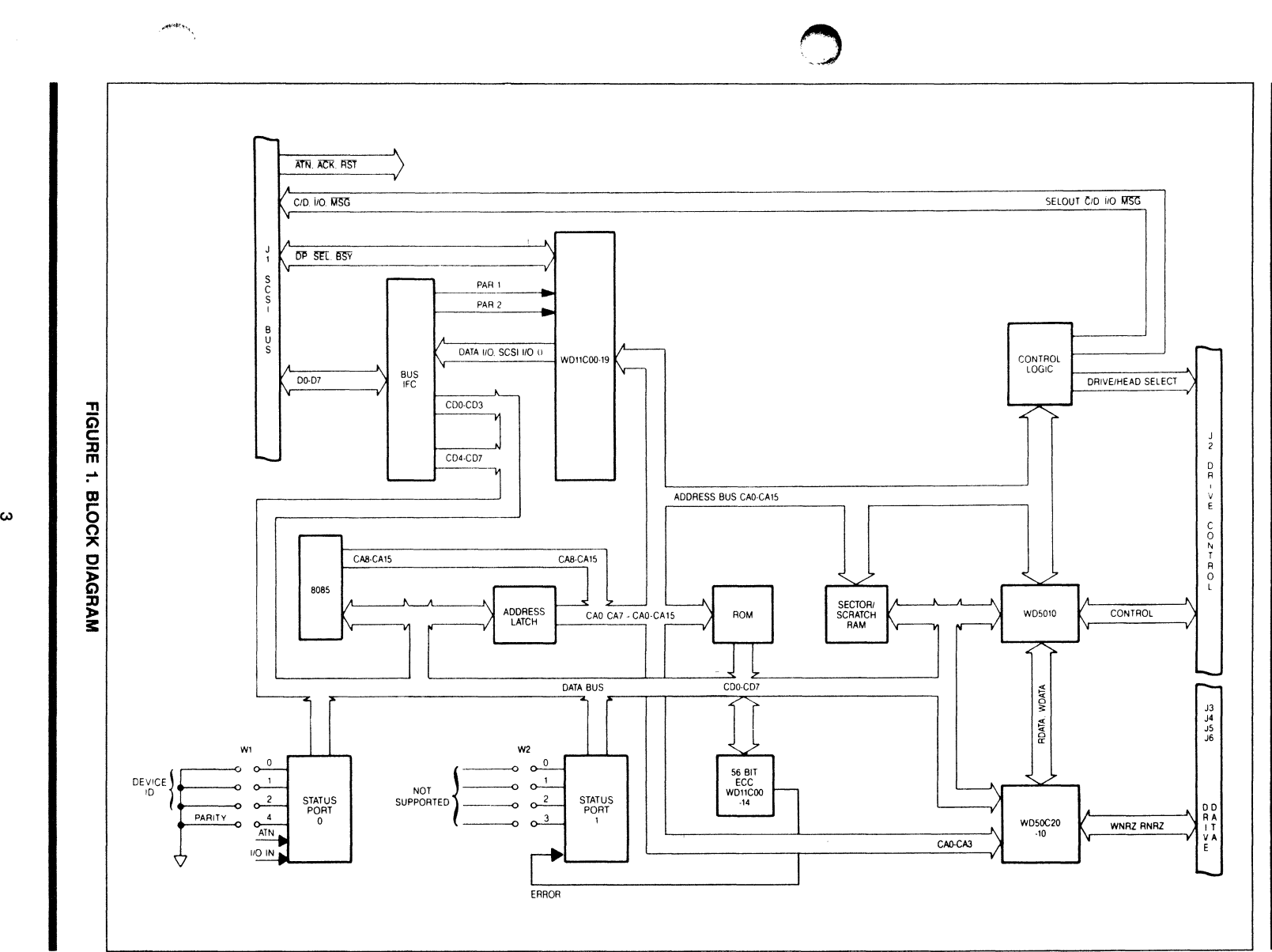

 $\sim$ 

 $\overline{\phantom{a}}$ 

 $\lambda$ 

#### **SPECIFICATION**

Host Interface

Type Cable length Termination all signals

Addressing

#### Driv

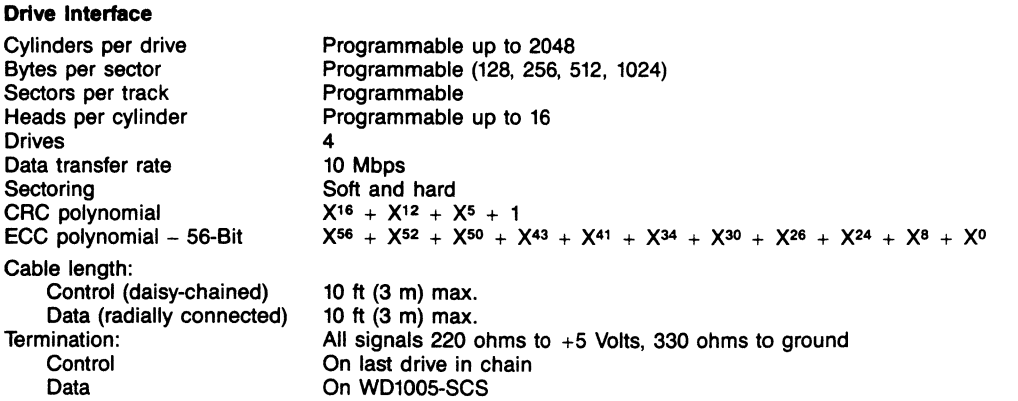

Socketed 220/330 ohm resistor pack

Jumper selectable (0 through 7)

#### Electrical

Voltage and Current

+5 Vdc  $\pm$ 5% @ 2.0 amps nominal 2.5 amps max

# SCSI electrical description

When measured at the SCSI bus device connection, each signal driven by an SCSI device has the following output characteristics:

Signal assertion  $= 0$  to 0.5 Vdc

Minimum driver output capability = 48 mA (sinking)  $@$  0.5 Vdc

**SCSI** 

20 ft (6 m) max.

Default  $= 0$ 

220 ohms to  $+5$  Volts, 330 ohms to ground

Measured at the connector, each signal has the following input characteristics:

Signal asserted 0 to 0.8 Vdc<br>Maximum total input load -0.4 mA @ 0.4 Vdc Maximum total input load  $-0.4$  mA  $\overline{\omega}$  0.4 Signal de-asserted  $2.0$  to 5.00 Vdc Signal de-asserted

Physical Dimensions

Length **Width** Height (including board, components and leads)

5.75 inches (14.6 cm) 0.75 inches (1.9 cm)

8 inches (20.3 cm)

#### Environment

Airflow

Temperature: Operating range Storage range Relative Humidity: Operating range Storage range Maximum wet bulb Altitude: Operating range

O"C (32°F) to 55°C (131°F)  $-40^{\circ}$ C ( $-40^{\circ}$ F) to 60 $^{\circ}$ C (140 $^{\circ}$ F)

8% to 80% non-condensing 5% to 95% non-condensing 24°C (75°F)

0 to 10,000 ft (3000 m) 150 linear ft/min @ 0.25 inches from component surfaces

#### INTERFACE ORGANIZATION

The WD1005-SCS is designed to be mounted directly onto a S.2S" Winchester-type hard disk drive. It contains six vertical-header connectors, a 34-pin edge connector, and one power connector located along the peripheral edges of the board:

- Four Winchester drive data connectors J3, J4, JS, J6
- Two Winchester drive control connectors, one verticalheader and one edge connector. These connectors are mutually exclusive and are both referred to as J2.
- Power connector J7
- Host interface connector J1

The WD1005-SCS accommodates up to four Winchester hard disk drives. The control cable is daisy-chained to each of the four drives; and the drive data cables, which carry differential signals, are radially connected. Table 1 defines the WD100S-SCS connectors and a source for the mating connectors on the associated cables.

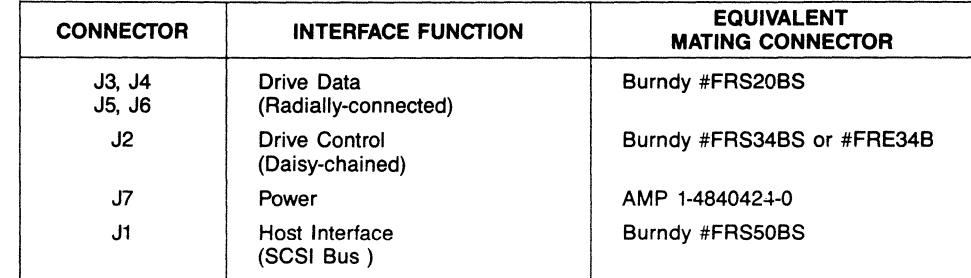

#### TABLE 1. CONNECTOR NUMBERS

#### HOST INTERFACE CONNECTOR

**(Collage Collage Collage Collage Collage Collage Collage Collage Collage Collage Collage Collage Collage Col** 

The WD1005-SCS interfaces with the Host via J1, a SO-pin vertical header connector mounted on 0.1 inch centers. The cable used should be a flat ribbon or twisted pair cable of not more than 20 feet in length. Cable termination is via 220/330 ohm resistor packs in position Z1 and Z2. Each signal is terminated to +S volts, via 220 ohms and 330 ohms to ground. Table 2 provides the connector pin descriptions and its bus signals.

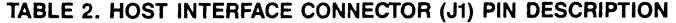

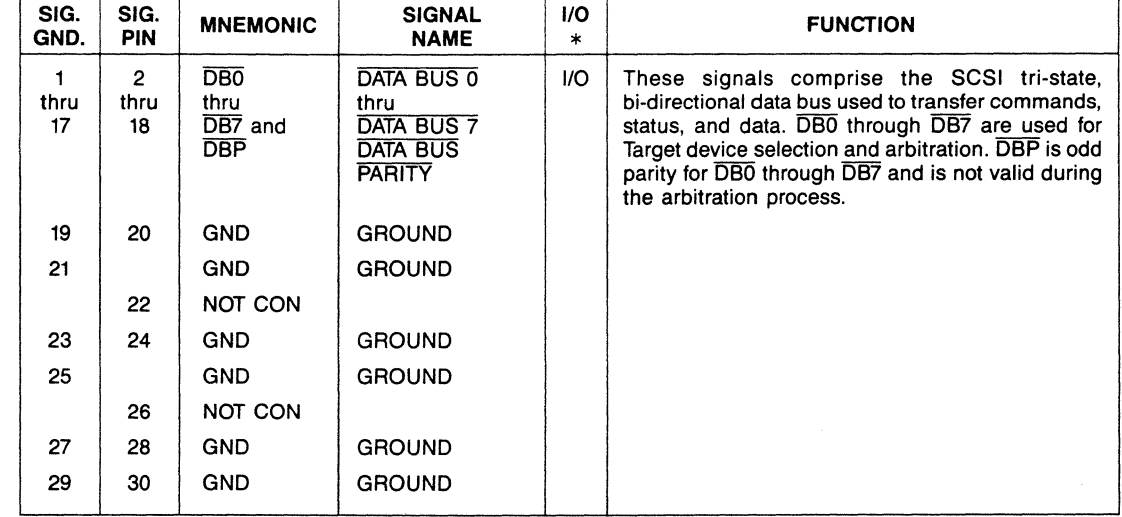

\* The 1/0 column is in relation to the WD100S-SCS and not the Host.

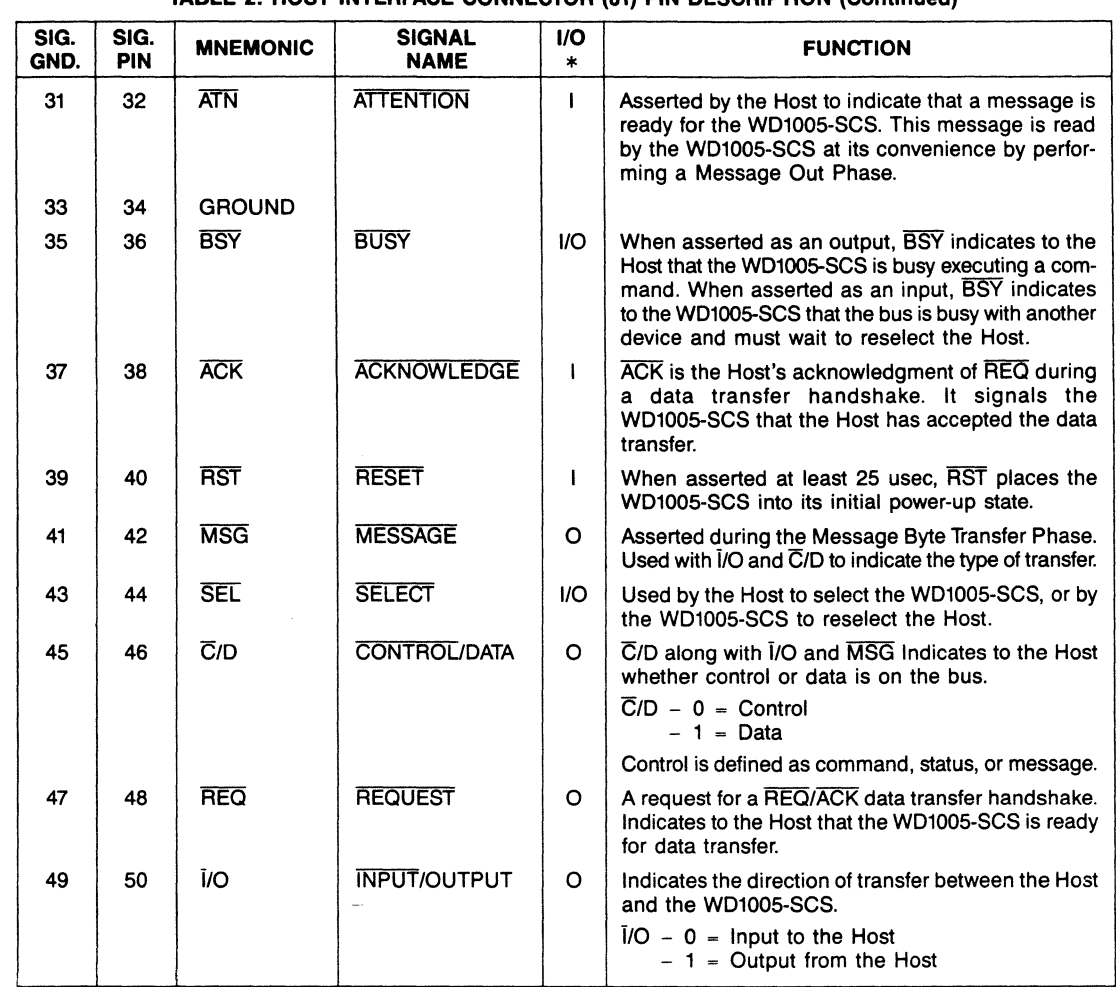

TABLE 2. HOST INTERFACE CONNECTOR (J1) PIN DESCRIPTION (Continued)

\* The 1/0 column is in relation to the WD1005-SCS and not Host.

# WINCHESTER DRIVE CONTROL CONNECTOR

The WD1005-SCS supports the Serial Mode ESDI Drive control protocol. The drive control signals may be connected to either the 34-pin vertical header mounted on a 0.1 inch center, or the 34-pin edge connector. Control signals are common to all drives and are daisy-chained on a single connector J2. The cable used should be a flat ribbon or twisted-pair not more than 10 feet in length.

The control signals are to be terminated at the last drive in the daisy-chain with a 220/330 ohm resistor pack. Each control signal is connected to +5 volts with the 220 ohm resistor and to ground with 330 ohms.

The drive control connector J2 pin description is provided in Table 3.

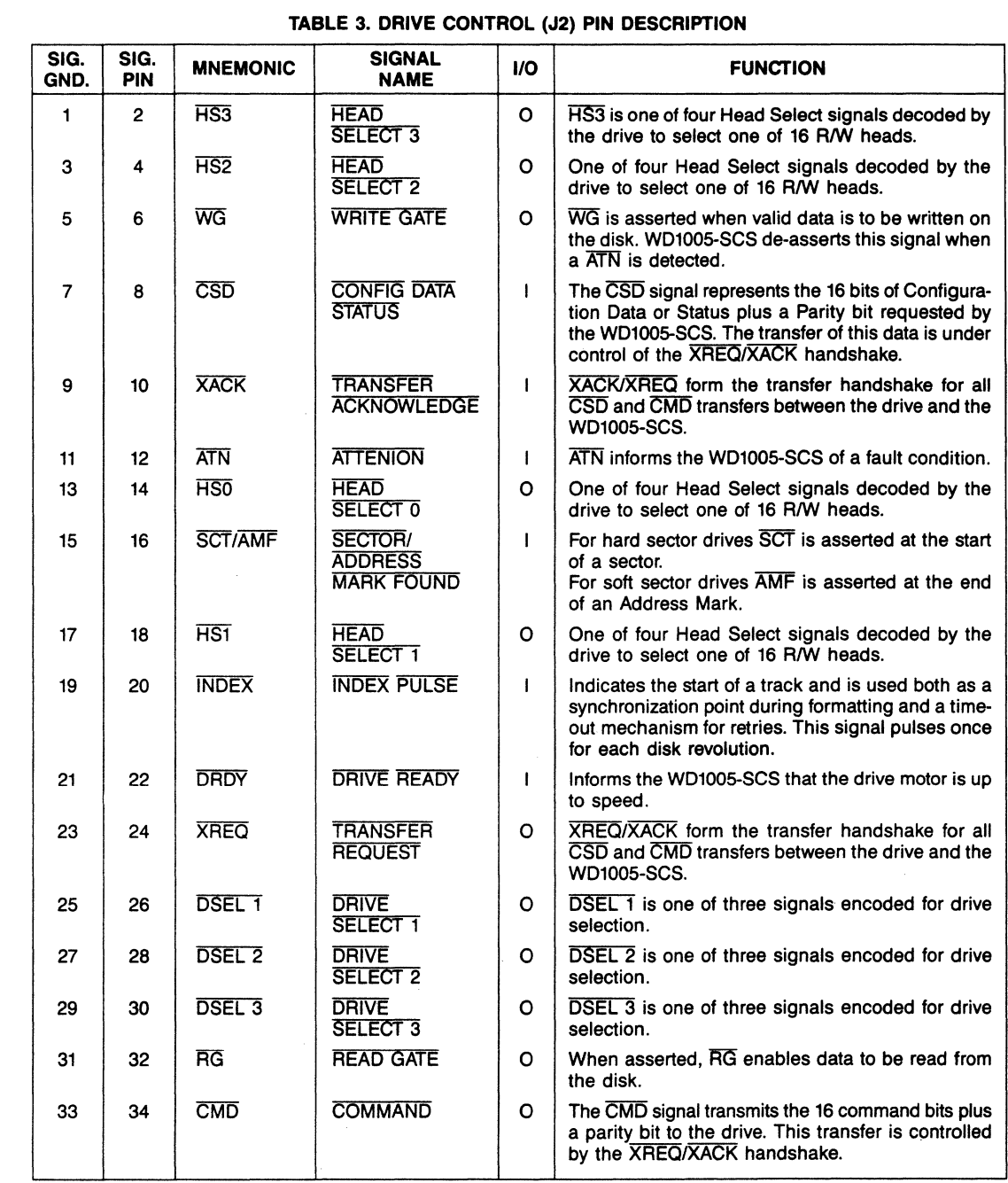

e<br>S

**Contract Contract Contract Contract Contract Contract Contract Contract Contract Contract Contract Contract Co** 

### WINCHESTER DRIVE DATA CONNECTOR

The data is differential in nature and must be radially connected to each drive with its own cable, drive 0 to J3 and drive 1 to J4 etc. It should be a flat ribbon cable, or twisted pair, not more than 10 ft. in length. The connector is a 20-pin vertical header on .1 inch center.

#### TABLE 4. DRIVE DATA CONNECTORS • J3, J4, JS, J6

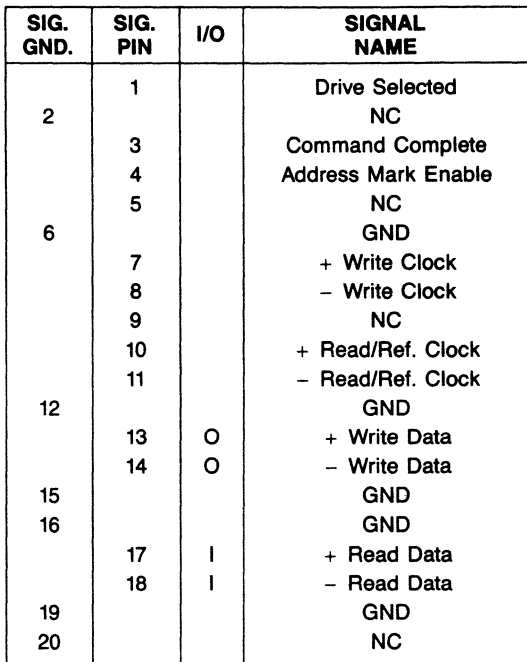

# POWER CONNECTOR

A 4-pin connector (J7) is provided for power input to the WD1005-SCS board.

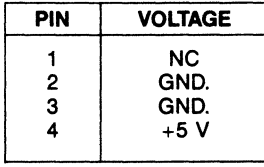

#### COMMAND DESCRIPTION

The commands are separated into three Groups, group 0 standard commands, group 1 extended commands, and group 7 diagnostic commands. Commands in group o and 7 are received from the Host in a six-byte Command Descriptor Block format, while commands in group 1 are received in a 10-byte format.

A list of the commands supported by the WD1005-SCS, along with the two Command Description Block formats, follows. A detailed description of the commands is provided in the OEM Manual.

### TABLE 5. COMMAND LIST

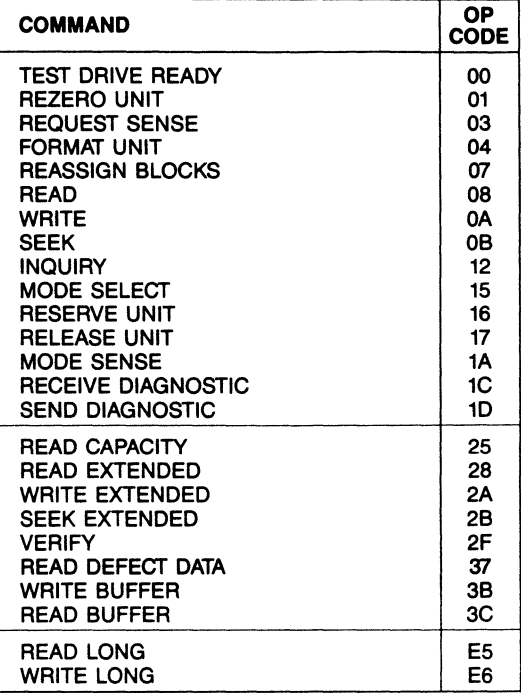

# GROUP 0 AND 7 COMMAND DESCRIPTION BLOCK

The Command Description Block format used by the Group 0 and 7 commands is provided in Figure 2.

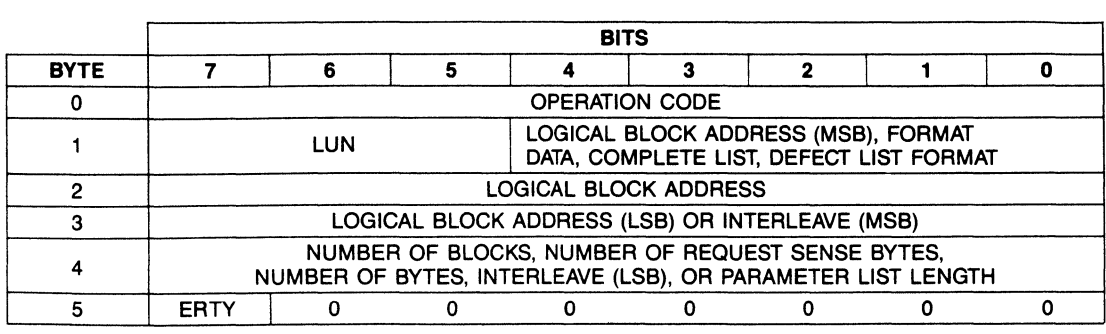

# **FIGURE 2. GROUP 0 AND 7 COMMAND DESCRIPTION BLOCK**

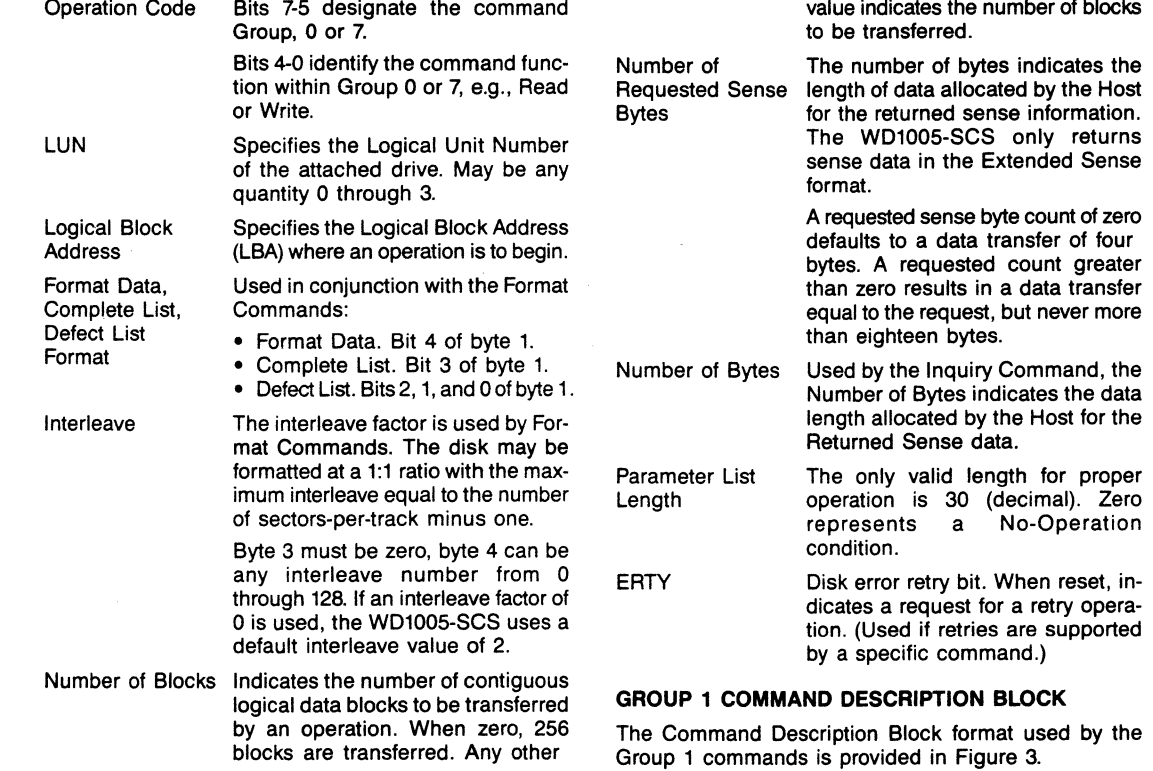

(

س<br>م

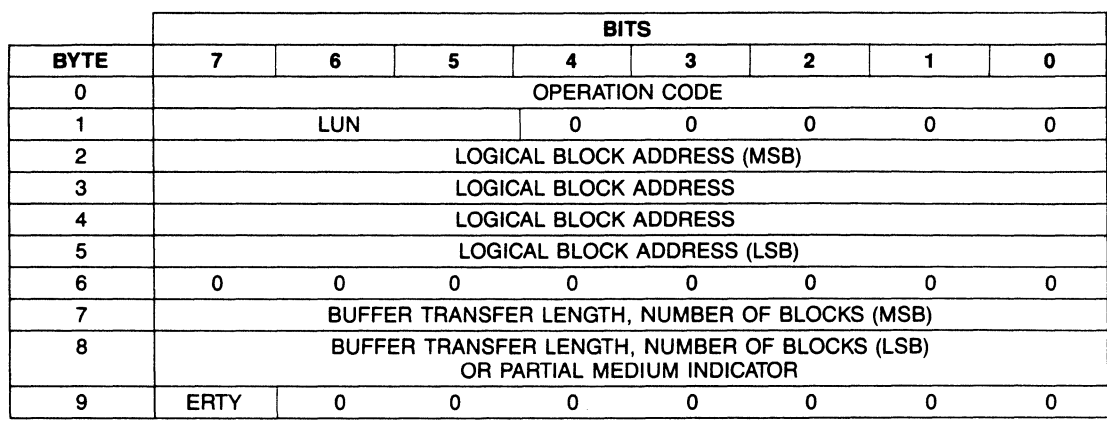

**FIGURE 3. GROUP 1 COMMAND DESCRIPTION BLOCK FORMAT** 

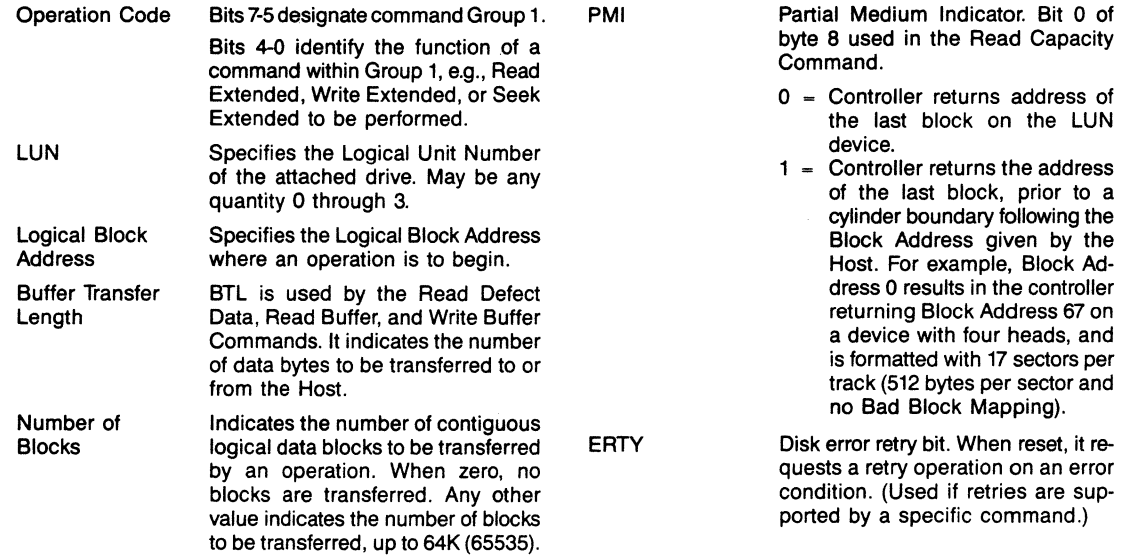

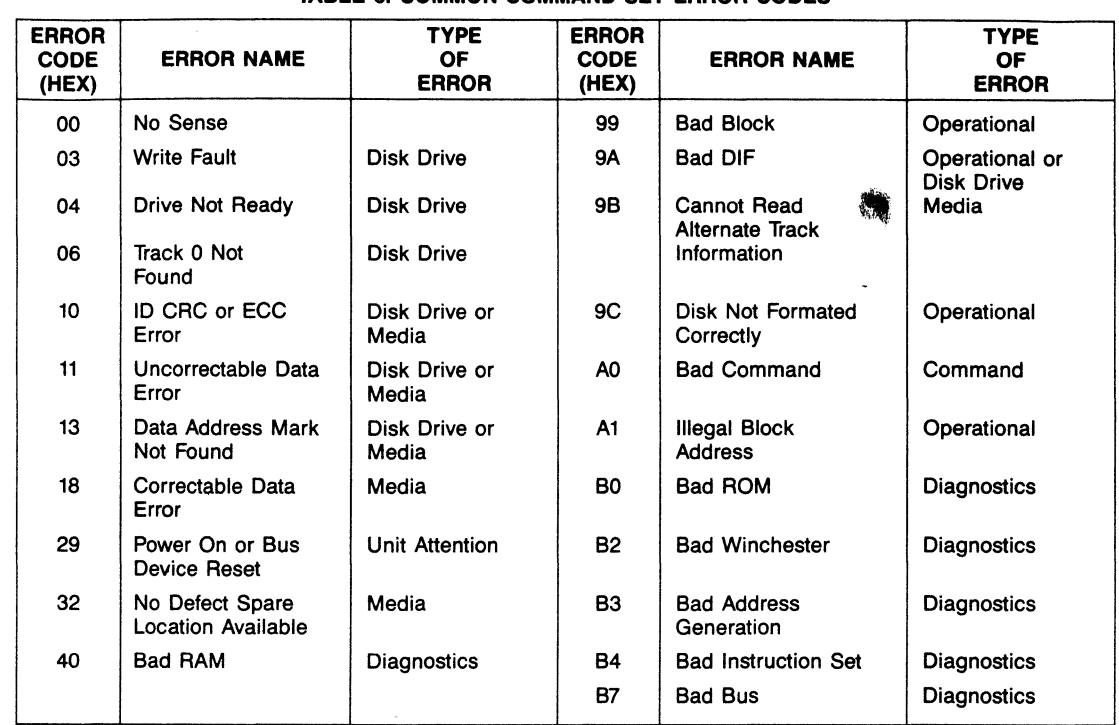

 $\mathcal{L}$ 

**ARCHIME** 

# **TABLE 6. COMMON COMMAND SET ERROR CODES**

# COPYRIGHT © 1985 WESTERN DIGITAL CORP. ALL RIGHTS RESERVED

 $\frac{1}{4}$ 

This document is protected by copyright, and contains information proprietary to Western Digital Corp. Any copying, adaptation, distribution, public performance, or<br>public display of this document without express written c

*WESTERN DIGITAi.* **2445 McCABE WAY**  *C 0 R P 0 R A T* 0 N **IRVINE, CALIFORNIA 92714 (714) 863-0102, TWX 910-595-1139** 

# Ea A Wing aster Disk Controller

# **WDlOOSWAH**

### **Features**

PC XT height, full slot form factor

AT bus compatible

- Controls one or two enhanced small device interface (ESDI) compatible drives with a maximum of 16 heads and 2048 evlinders
- ,\IS-DOS mode translates logical tracks to physical tracks; i.e., 17 sectors per track to 34 sectors per track

16·hit data bus for high speed data transfers

8-bit, bi·directional bus for control and status transfers Multiple sector read/write commands (may cross head and cylinder boundaries) Read/write, diagnostic, and verify commands Implied and overlapped seek commands 56·bit ECC for Winchester error detection and correction Programmable retries/no retries Hard sectored format (512) bytes/sector. up to 36 sectors/track)

Supports 3:1 interleave Two  $2048 \times 8$  RAMs for sector data buffer Design based on a Western Digital chip set consisting of: WD1014 \\'D1015-23 WD5010B·l0 WD50C20A10 WD1100-14 10.0 MBS data rate

Certifiable as a Class B Computing Device pursuant to Subpart J of Part 15 of FC.C. Rules

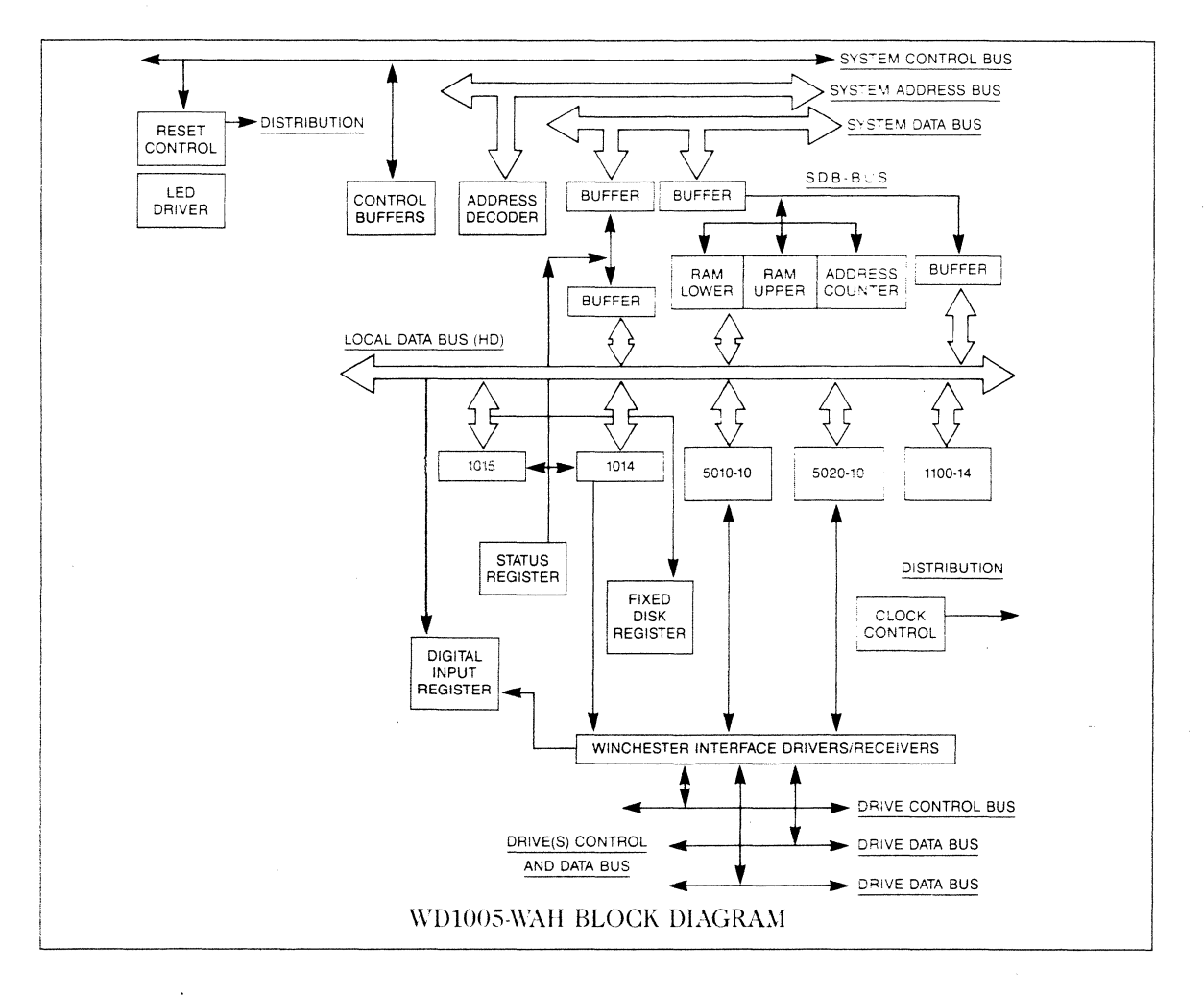

WES *DIGITAL* 

# **ESDI Winchester Disk Controller**

# **Description**

The WD1005-WAH Winchester Disk Controller is an IBM PC AT bus compatible module designed to interface one or two disk drives. The \VDlOOS-\\'AH's drive interface conforms to the ESDI specification. Drives need not be of the same capacity or configuration. All necessary receivers and drivers are included on the board for direct connection to the drive(s).

Host System Address, Data. and Control Buses interface directly with the WD1005-WAH. Programmed Input/Output (PIO) is the only operational mode for all data, control, and status transfers. All data transfers, except ECC bytes during Read and Write Long operations, are sixteen bits wide. Control and status transfers are 8-bits wide.

Western Digital implements the \VD1005-WAH's architecture with the WD10C14, WD1015-23, WD5010B-10, WDSOC20A-10, and WDll00-14. Extensive error detection and correction, as well as data recovery techniques for disk errors, are incorporated within the controller's design.

# WD10C14

.<br>The confidencial contract of the confidence of the contract of the contract of the

Module support registers within the WD10C14 include Command/Error, and Sector Size, Drive, Head (SDH) Registers. Only the WD1015-23 directly accesses the \VD10C14's Command/Error Register. Either the host or the \VDlOlS-23 may access the SDH Register.

#### **WD1015-23**

This device is an 8-bit microprocessor that controls and coordinates the activity of the disk drives, WDSOlOB-10, WD50C20A-10, and WD1100-14. The \VD1015-23 receives and sends command or status information over an internal multiplexed address/data bus. Access to the registers in the WDSOlOB-10, \VD50C20A-10, or \VDl 100-14 aid the execution of host generated commands as well as error recovery procedures. Additionally, the WD1015-23 performs several module selftests following a Diagnose Command. Firmware controlling these functions resides in the \VD1015-23's 2K internal ROM.

#### **WDSOlOB-10**

This advanced design VLSI device controls all data transfers between the Sector Buffer and the drives. The WDSOlOB-10 performs either single or multiple sector Read/Write commands. The \VDSOlOB-10 also executes programmable format and error recovery algorithms. All commands are executed through the Task Files of the \VDSOlOB-10 after limited intervention by the WD1015-23.

THE CONTRACTOR CONSIDERATION AND TO CONTRACTORS OF PERSONS AND A RESIDENT OF REAL PROPERTY OF PERSONS AND A RESIDENT OF REAL PROPERTY OF REAL PROPERTY OF REAL PROPERTY OF REAL PROPERTY OF REAL PROPERTY OF REAL PROPERTY OF

#### **WD50C20A-10**

This companion chip to the WD5010B-10 converts the WDSOlOB-10 data format to the format required by ESDI drives. An 8-bit host interface data bus parallels the \VDSOlOB-10 host interface data bus. Parallel buses transmit WDSOlOB-10 Task File information into the \VDSOC20A-10 Task File. A portion of the WD50C20A-10 Task File also stores ESDI information for serial data transfers in addition to device commands and status. The \VD50C20A-10 in this application operates with hard sectored serial mode ESDI disk drives.

# **WDll00-14**

The WD1100-14 ECC polynomial generator/checker with a 12-bit correction span detects a single burst with up to 32 bits in error. Seven check/syndrome bytes (56 bits) are generated and appended to the data field for the error detection and correction process.

MS-DOS is a trademark of Microsoft Corporation. IBM AT, PC XT, and PC AT are trademarks of International Business Machines Corporation. Product specifications subject to change without notice.

Copyright © 1987 Western Digital Corporation. All rights reserved.

Western Digital 2445 McCabe Way Irvine, California 92714 (800) 847-6181

# *DIG/TA£*

W1183S 4 87 40M

# NEW PRODUCT BULLETIN

# WD1005-SCS

# SCSI/ESDI CONTROLLER

# FEATURES:

 $\ddot{\cdot}$ 

- $\pm$  5 3/4" x 8" form factor
- SCSI host interface (2.0 MB/s)
- ESDI drive interface (10 Mbits/s)
- Supports up to 4 drives with up to 16 heads
- Soft/hard sector format
- Bus Arbitration including Disconnect/Reconnect
- <sup>#</sup> Standard and Extended commands
- Queued commands
- On-board pihg pong buffer
- Supports ESDI Serial Mode Operation with Parity
- \* Programmable interleave including Read/Write continguous sectors (1:1)
- \* Multiple sectors Reads/Writes with a single command
- Programmable 256/512/1024 Bytes/sector
- 32 bit ECC included in WD2010-10
- \* Automatic media defect mapping
- On-board diagnostics for drive and controller
- Optional commands on ESDI
- Single +5V supply

# DESCRIPTION:

*/* 

The WD1005-SCS is a single board controller to interface SCSI hosts with up to 7 ESDI drives. Up to 2 HBytes/sec data rates are supported in the host, while up to 10 Hbits/sec are supported on drive interfaces.

The controller performs SCSI bus arbitration with Disconnect/Reconnect operations to permit full utilization of the bus. The protocol conforms to ANSI X3T9.2 specifications. Both standard and extended categories of SCSI commands are supported, including queued commands from the same or multiple hosts.

The WD1005-SCS supports ESDI Serial Mode operation with NRZ data transfers between the controller and drives. Both soft and hard sector formats are supported. The NRZ data is converted to WD2010 format via an adapter chip during FORMAT, READ and WRITE operations. Odd Parity is supported on ESDI command and status information transfers between host and drives.

The controller is capable of reading/writing contiguous sectors on a track with 1:1 interleave. It can also perform multiple sector reads/writes with a single command. The sector size is programmable from 256 B/s to 1024 *Bis.* 

The 32 bit ECC is an integral part of the WD2010 controller chip that performs actual correction in the buffer.

Media defects are handled with Mode Select feature of SCSI where the user is free to determine the desired number of spare sectors on a track, as well as the number of cylinders to be used as spare tracks. While formatting the drives, the WD1005-SCS will automatically relocate bad sectors to spare locations assigned in that track. If the number of spare sectors on a track exceeds the maximum number of spare sectors in the Mode Select, the entire track is automatically relocated to the alternate starting address specified in the Mode Select.

# DESIGN SPECIFICATION

MRIJOF

 $Q<sub>1</sub>$ 

ESDI WINCHESTER DISK CONTROLLER MODULE

WD1005-WAH SPECIFICATION NO. 96-000371

October 17, 1986

# DESIGN SPECIFICATION TABLE OF CONTENTS

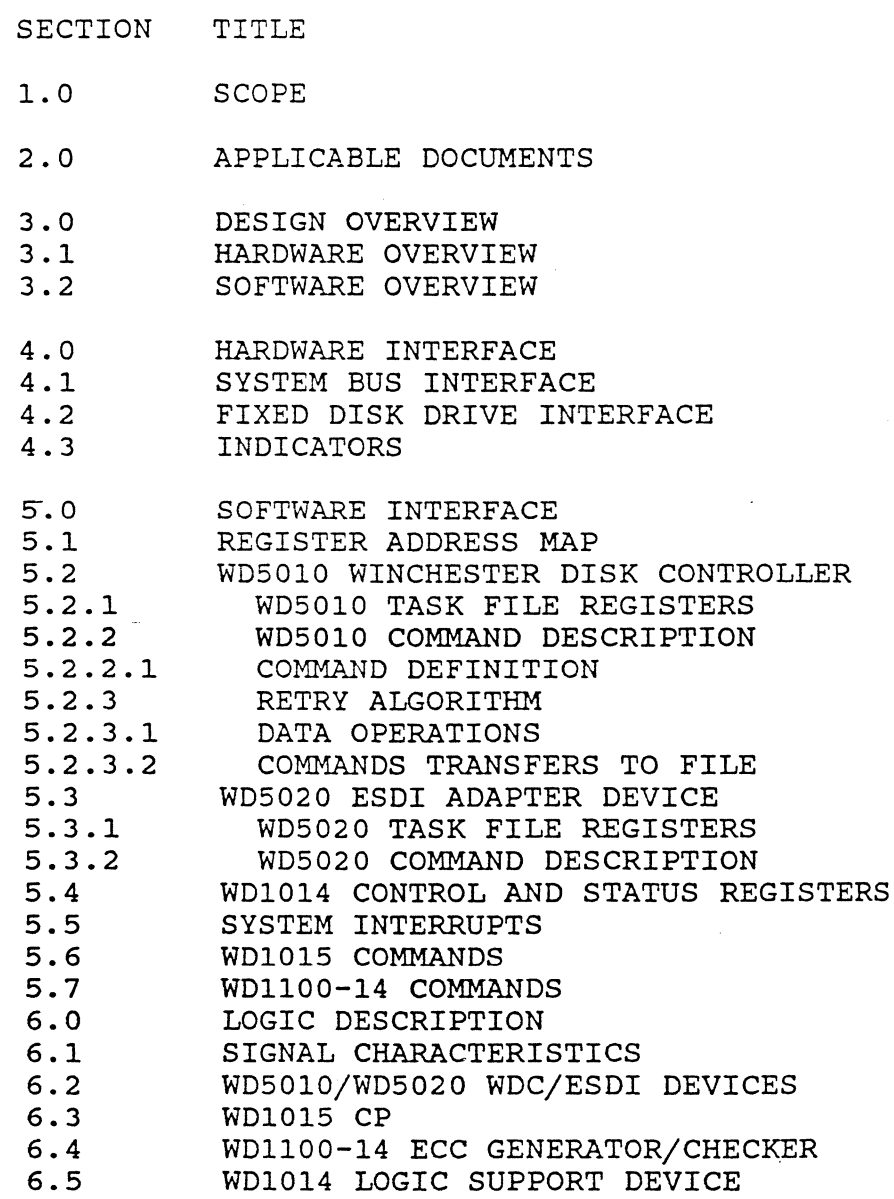

- 6.6 SYSTEM BUS INTERFACE<br>6.7 FIXED DISK DRIVE INTI
- 6.7 FIXED DISK DRIVE INTERFACE<br>6.8 BUFFER MEMORY
- 6.8 BUFFER MEMORY<br>6.9 CLOCK OSCILLAT
- 6.9 CLOCK OSCILLATORS<br>6.10 MODULE RESET CIRCU
- 6.10 MODULE RESET CIRCUIT<br>6.11 LED DRIVER
- LED DRIVER
- 7.0 INSTALLATION
- 8.0 TESTING
- 9.0 SPECIFICATIONS

# APPENDIX

- A. SYSTEM BUS CONNECTOR P1<br>B. SYSTEM BUS CONNECTOR P2
- SYSTEM BUS CONNECTOR P2
- 
- C. FIXED DISK DRIVE CONTROL CONNECTOR J4<br>D. FIXED DISK DRIVE DATA CONNECTORS FIXED DISK DRIVE DATA CONNECTORS
	- J2/J3
- E. EXTERNAL INDICATOR CONNECTOR Jl
- F. WD5010 DISK FORMAT WITH 1100-14

#### 1.0 SCOPE

This document describes the functional, electrical and logical design characteristics of the WD1005-WAH Winchester Controller (WDC) module. The board is used to interface two Enhanced Small Disk Interface (ESDI) compatible fixed disk drives to the PC-AT computer I/O Channel bus structure.

The fixed disk section includes the WD5010 Winchester Disk Controller, the WD5020 ESDI Adapter Device, the WD1015 Control Processor, a WDll00-14 ECC Generator/Checker, the WD1014 Logic Support Device, RAM sector buffer memory and associated control logic.

Portions of the WD1015 control processor protocol specification (firmware) are included as a part of this document as is a description of the module self-test operation. Software which resides in the PC processor (either test or operational) is not included as a part of this document.

2.0 APPLICABLE DOCUMENTS

2.1 WD1005-WAH BOARD DOCUMENTS

61-000158 P/L & Assembly 60-000123 PWB Fabrication 65-000146 Artwork, PCB 96-000370 Test Specification 68-000159 Schematic Diagram

2.2 COMPONENT DOCUMENTS

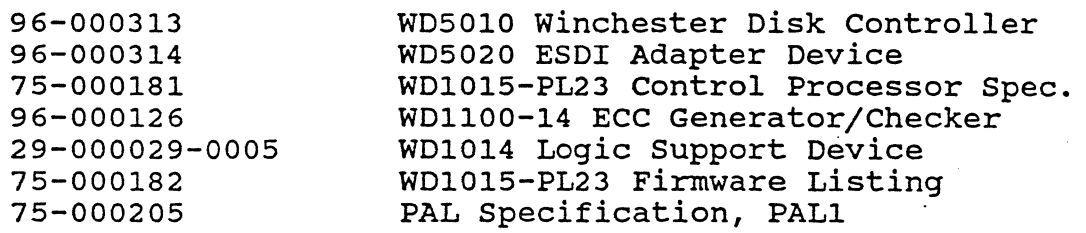

75-000180 PAL Specification, PAL2 75-000208 PAL Specification, PAL3 75-000203 PAL Specification, PAL4 75-000221 PAL Specification, PALS PAL Specification, PAL6

2.3 REFERENCE DOCUMENTS

IBM PC/AT Technical reference

3.0 DESIGN OVERVIEW

3.1 HARDWARE OVERVIEW

The WD1005-WAH Winchester Disk Controller (WDC) is a PC-AT bus compatible printed-circuit module that interfaces up to two ESDI type fixed disk drives to the system processor. fixed disk control section includes the WDSOlO, WD5020, WD1014 and WD1015 Winchester disk control components, a WDll00-14 ECC Generator/Checker and two 2048x8 RAMS for sector data buffering.

Figure 3-1 is a simplified block diagram of the module fixed section and each major block is briefly described below. The module logic is fully described in the referenced documents or in subsequent sections of this specification.

3.1.1 WD5010 WINCHESTER DISK CONTROLLER

The WD5010 Winchester Disk Controller (WDC) is an advanced design VLSI device that provides the fixed disk drive(s) primary data<br>and control interface and sector data buffer control logic. The and control interface and sector data buffer control logic. major features of the device include:

- 
- \* Multiple sector read/write commands
- \* Programmable format and error recovery algorithms

# 3.1.2 WD5020 ESDI ADAPTER DEVICE

The WD5020 is a companion device to the WD5010 that allows control of ESDI compatible drives in either soft-sectored or hardsectored formats (note: the WDC only supports hard-sectored format). The device converts the WD5010 data and control format The device converts the WD5010 data and control format to the format required by ESDI drives. The chip also includes the ESDI command and status serial mode interface.

# 3.1.3 WD1015 BUFFER MANAGER CONTROL PROCESSOR

The WD1015 Control Processor (CP) is an eight-bit microprocessor (type 8049H) that operates with the WD5010, WD5020 and the module support logic to aid in processing the disk commands, to help in error recovery procedures and to perform module diagnostics. The error recovery procedures and to perform module diagnostics. processor chip includes internal data RAM and program ROM memory.

#### 3.1.4 WDll00-14 ECC GENERATOR/CHECKER

Data error detection and correction is provided by the WDll00-14 ECC polynomial generator/checker. The device is designed to generate 7 check/syndrome bytes (56 bits) for the error detection and correction process.

# 3.1.5 RAM DATA BUFFER

A static RAM on-board memory buffers the sector data and provides the word/byte data format conversion between the drives and the PC-AT system bus. The buffer allows the system processor to access the sector data without timing restrictions.

# 3.1.6 WD1014 LOGIC SUPPORT DEVICE

Module logic simplification and power reduction . is provided by The WD1014 support device which replaces several SSI/MSI components. The internal device logic includes the module com The internal device logic includes the module command and error registers, the drive and head select. registers, address decoding gates and several control functions.

# 3.1.7 SYSTEM BUS INTERFACE

The WDC interfaces to the system bus address, data and I/O control signals. All fixed disk read/write data transfers are 16 bits wide and occur between the bus and the sector data buffer memory. Control and status transfers are 8 bits wide and use the lower data byte (SD07-00) only. The WDC module register address map is fixed (at a primary or secondary range) as are the bus interrupt requests and the DMA channel assignment.

# 3.1.8 WINCHESTER DRIVE INTERFACE

The WDC -interfaces to the fixed disk drives via one 34-pin control cable and two 20-pin data cables in conformance with standard ESDI signal definitions.

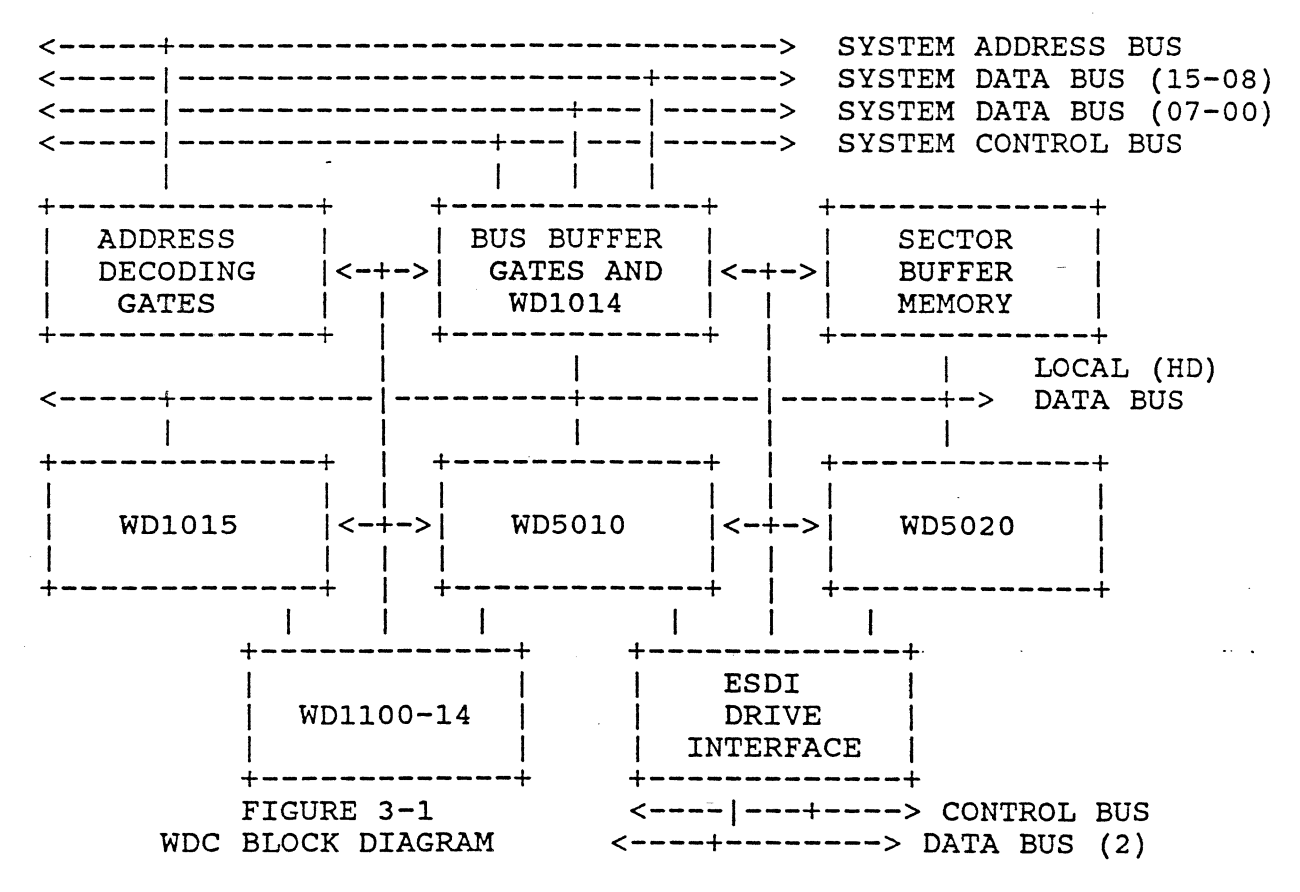

#### 3.2 SOFTWARE OVERVIEW

All control and data transfers between the system processor and the WDC fixed disk control section use system programmed I/O. The module address range is fixed (at either of two ranges) as are the controller priority interrupt levels and the DMA channel<br>assignment. The module address map and register definitions are The module address map and register definitions are given in Section 5.0 of this document.

3.2.1 FIXED DISK SECTION

3.2.1.1 Command Control Flow

The Winchester controller commands and status descriptors are well documented in the referenced specifications; however, it is very important to understand the relation between the system host, the WD5010/WD5020 devices, the WD1015 and the module sup-<br>port registers. A typical command sequence is given below to A typical command sequence is given below to help illustrate this relationship.

- \* In the idle state, the WD5010/20 drive control signals are off, the controller status indicates ready, drive status is valid, the WDC interrupt is enabled (but not asserted) and the WD1015 is in idle, monitoring it's wakeup signal input.
- \* The system processor outputs the command parameters to the WD5010 task file and outputs the operation command (seek, read, write) and the command attributes (long mode, retry control, etc.). For write operations the system processor also outputs the sector or format data.
- \* The command output is intercepted by the WD1014 and is registered in the device command register (although to the system processor it appeared that the command was received by the WD5010).

- A read command output sets the WD1014 wakeup latch which causes the controller status to indicate busy and the<br>WD1015 wakeup signal to be asserted. Write and Format WD1015 wakeup signal to be asserted. commands set the data request status signal (DRQ) to initiate the host data transfer. Completion of the data transfer (512 or 519 bytes) then sets the WD1015 wakeup signal and busy status.
- \* The WD1015 then examines the command, verifies command parameters and passes the command to the WD5010/WD5020 for execution.
- \* The WD5010/20 executes the command providing drive positioning, data transfer control, error monitoring and completion status. Drive read/write data NRZ formatting and clocking is provided by the WD5010/20 devices for commands that require data transfers.
	- \* On command completion, the WD5010 interrupts the WD1015 which again examines the command, status, etc. for any adwhich again examines the command, status, etc. for any ad-<br>ditional command requirements and, if complete, sets the controll;er status to indicate "not busy" and interrupts the system processor.
	- The controller has returned to idle and the host may examine drive and controller status, read input data, etc. as required to complete the operation.

#### 3.2.1.2 Standard Commands

The WD5010 allows execution of the standard commands described in the WD5010 specification and listed below - refer to Section 5.0 for the WD1005-WAH-WAH command descriptions.

Restore, Seek, Read Sector, Write Sector, Scan ID, Write Format, Compute (ECC) Correction and Set (ECC and Drive) Parameters.

Of these, the Scan ID, Compute Correction and Set (ECC/Drive) Parameters commands are not directly available processor (although they may be executed transparently to the host processor). to the system by the WD1015

3.2.1.3 Non-Standard Commands

Fixed disk commands to the WDC are intercepted by the WD1015 (with the aid of the WD1014 logic) and thus commands not specified in the WD5010 command list may be defined.

\* SET PARAMETERS - This command transfers the maximum number of sectors per track {HDSCT} and # of heads {HDSDH) to the controller before any multi-sector transfer operations. It is the responsibility of the host not to attempt a multisector operation beyond the limits of the file. An interrupt is generated at completion of this command and the following information is made available to the host :

> #heads •.•.•.•...• HDSDH register #sectors/track •.• HDSCT register

\* Read Verify - This command is very much like the READ comand except that no data is transferred to the host. This allows the system to verify the data integrity of the file. An interrupt is generated at the completion of the command or if an error occurs.

\* Write Verify - Command used the same as the normal write integrity using the ECC check (essentially performing a write followed by a read verify). Multi-sector operation is allowed with the verify function performed on all sectors following the write. Errors encountered during the verify function are reported using the same procedures as a read or read verify command.

- \* Diagnostic Command The diagnostic command causes the WD1015 to execute an on-board diagnostic program and to report the test results (at the WD5010 Error Register
	- \* Write Data Stack Diagnostic command used to allow the host to write data to the sector buffer without executing a actual disk write command.
	- \* Read Data Stack Diagnostic command used with the above write data stack command allowing the host to read the<br>sector data buffer without executing a disk read sector adata buffer without executing<br>operation. Neither the read or write da Neither the read or write data stack commands generate an interrupt on command completion.
	- \* Initiate ESDI Command Command used to allow the system processor to directly send instructions to the selected drive by loading the WD5020 transfer data registers (2)<br>and executing the initiate command. The controller and executing the initiate command. serializes the data, adds the required parity bit and<br>transmits the instruction to the drive. The drive comtransmits the instruction to the drive. pletes the instruction and transmits completion status to the controller. The host is interrupted and may read the<br>WD5020 data registers to complete the command. See WD5020 data registers to complete the command. referenced ESDI documents for drive instructions and completion status responses.

# 3.2.1.4 Multi-sector Commands

Multiple sector read, write and verify commands of up to 256 sectors are allowed without restriction on track or cylinder boundaries. Non-recoverable control errors (drive not ready, write fault, etc.) or non-correctable read data errors will terminate a multi-sector command and the controller expects a new command to continue operation. Corrected read data errors do not terminate the commmand and the controller expects a normal data transfer restart and continuation. The drive parameters are checked during the execution of this command.

#### 3.2.1.5 Diagnostic Command

The controller on-board diagnostic is executed on command and verifies the WD1015 firmware and local storage, the sector data buffer storage and the WD1015 to WD5010, WD5020, WD1014 and WDll00-14 data paths. Results are encoded and are available to the system processor via the controller error register - refer to Section 8.0.

# 4.0 HARDWARE INTERFACE

This section provides detailed hardware interface information for the WDC and includes a signal definition of the external signals used by the module. The signals are also listed in the Appendix along with their connector pin assignments. Further information on each signal is provided in the referenced literature.

4.1 SYSTEM BUS INTERFACE

The PC-AT I/O channel signals used by the WDC are noted below and require both the Pl and P2 system bus connectors.

#### SA15-SAOO

System Address bus - Inputs used to select the WDC module bus I/O addresses. The module decodes the address input terms to select the WD5010/20 task file registers, the module control/diagnostic registers, the sector data buffer memory and to enable the system bus buffer gates.

#### SD15-SDOO

System Data bus - Bi-directional signals used to ·transfer 16-bit fixed disk data and 8-bit module control and status information.

#### AEN

Address Enable - Input control signal that indicates a valid I/O address is on the system bus. The address decode logic uses this term to qualify the I/O address decoding.

#### BALE

Bus Address Latch Enable - Input control signal used to initiate a system bus data transfer. The WDC module uses this input to generate the system bus fast I/O transfer control signal.

#### -IOCS16

 $I/O$  Control Signal 16 - Output signal used to indicate the fast 16-bit data transfer mode. • The WDC asserts this signal for all hard disk data transfers.

#### IRQ14

Interrupt Request Level 14 - Fixed disk control section out put interrupt level to the processor requesting a data<br>block transfer or indicating command completion. The block transfer or indicating command completion. level clears on a subsequent fixed disk command to the WDC, a system reset, or a read to the HDSTT register.
#### -IOR

I/O Read - Input read control strobe asserted by the system processor during bus read transactions. The WDC uses the signal (along with the system address bus decoding) to enable system I/O reads of both data and status information.

#### $-TOW$

I/O Write - Output control strobe asserted by the system processor during bus write cycles. The WDC uses this strobe and the decoded bus address to input both data and command information.

#### RESET

Reset - Input module reset used to initialize the WD5010/20, WD1015 and clear the interrupt levels and to halt drive operation. When reset clears, the WD1015 will automatically execute on-board diagnostic tests and load the test result status in the fixed disk error register: No interrupt is issued after the completion of the diagnostics. The host monitors the BSY bit of the HDSTT register to check for on-board diagnostic comple-<br>tion. The BSY bit of the HDSTT register tion. The BSY bit of the HDSTT and the register<br>will be activated within 1 ms of any RESET pulse. It will be activated within 1 ms of any RESET pulse. will be kept active until the self-test diagnostics are completed. The active state of the BSY bit will be at least 1 ms and no more than 1.4 seconds.

## 4.2 FIXED DISK DRIVE INTERFACE

. The Winchester drive control and data (ESDI) interface is included here for document completeness.

#### 4.2.l CONTROL CABLE

#### DS1-/DS2-

Drive Select - Primary output control signal used to con-<br>nect a drive interface to the control signals. The nect a drive interface to the control signals. WDC is limited to drive 1 or 2. The signals are negated by a system master or power-on reset. Drive 1 will be selected when bit DSl of the HDSDH register is zero, and drive 2 will be selected when bit DSl is a one.

#### $HS3 - / 0 -$

Head Select - Binary-coded output head select signals al-<br>lowing drives with up to sixteen R/W heads to be atwith up to sixteen R/W heads to be attached to the controller.

#### $WG-$

Write Gate - Write enable output control level to the selected drive. The signal is negated by a write fault condition in the drive or by a controller master, power-on or programmed reset.

#### $RG-$

Re ad Gate - Drive read enable signal to the selected drive to control the drive vco and data recovery circuits.

#### CMD-

Command Data - Sixteen bit serial data (plus parity) to the selected drive. Data contains instructions for drive internal execution (recalibrate, seek, request status, etc.). The data is transferred using a drive/controller handshake protocol (XREQ- and XACK-).

#### XREQ-

Transfer Request - Control signal to the selected drive asserted when each bit of the command data information is  $\epsilon^{-1}$ to be transferred to the drive or when the configuration/status data is to be returned from the drive. The signal clears when the selected drive asserts transfer acknowledge (XACK-) to the controller.

XACK-<br>Transfer Acknowledge - The selected drives hand-<br>onse\_to\_the\_controller\_transfer\_request. The shake response to the controller transfer request. drive either accepts command data or returns configuration/status information. Additional signal descriptions and timing in formation are available in the referenced documentation.

#### cso-

Configuration/Status Data - Response data from the<br>selected drive initiated by the controller command or selected drive initiated by the controller command or<br>instruction. The response is 16 bits plus parity The response is 16 bits plus parity<br>the completion status from the command or and indicates the completion status from the command or<br>drive confiquration data (see ESDI drive configuration data (see documentation) . The information is transferred using the transfer request/acknowledge protocol.

#### INDEX-

Index - Positioning signal from the drive that occurs once per- drive revolution and used by the WD5010 and WD5020 for command timeout and track formatting.

#### RDY-

Drive Ready - Control signal from the drive indicating the drive is ready and that the I/O control signals are valid.

#### ATN-

Attention Control signal from the selected drive that indicates the drive has a fault condition or a change of status. The signal is also asserted during drive power-on when the power up sequence is complete.

#### SCT-

Sector clock (or address mark found) from the selected drive. The signal is used in hard sectored formats to signal the beginning of each sector and in soft sectored formats to flag detection of an address mark. A non-gated sector clock signal is also available on the drive radial cable but is currently not used by the controller.

## 4.2.2 DATA (Radial) CABLES

 $NRZRDO/1(+,-)$ <br> $NRZ$  Read D

Read Data - Differential read data input from each drive. The data received from each drive is gated by the drive select signals and is clocked into the WD5020 for conversion to the WD5010 input.

 $NRZWD0/1(+,-)$ NRZ Write Data - Differential signal to each that defines the data to be written on each track. write data is clocked by the drive write clock signal. drive The

#### $RFCLKO/1(+,-)$

Read/Reference Clock from the drive used to determine<br>the drive data transfer rate (10 Mbits/sec.). The read the drive data transfer rate (10 Mbits/sec.). clock is derived from the drive data recovery circuits and<br>is supplied during the read data transfer. The drive supplied during the read data transfer. reference clock is furnished at all other times.

 $WTCLK0/1(+,-)$ 

Write Data Clock output to the selected drive and to time the write data transitions. The clock is derived from the reference clock signal. used

#### $DSELO-/1-$

Drive Selected - Control signal from (each) drive indicating that the drive is selected, is present in the systhe drive is selected, is present in the system and that the drive control and data cables are installed.

#### CMDCPL0-/1-

Command Complete - Status signal from each drive that is asserted when the drive completes any command. signal will go false when the first bit of the command data is received by the drive.

#### $SCLKO - /1 -$

Sector Clock - Non-gated sector clock·and address mark found signal.

 $AMEO-1-$ Address Mark Enable - Control output to each drive used to cause address marks to be written (WG- asserted) or to request drive address mark search (WG- and RGinactive).

NOTE: The ESDI 'drive select not implemented; thus, attached drives must be configured as drive unit 1 or 2 only. 3' control line is

#### 4.3 INDICATORS

 $LED+/-$ LED Indicator(s) - External indicator signals used to provide visual indication of WDC fixed disk activity.

## 5.0 SOFTWARE INTERFACE

5.1 REGISTER ADDRESS MAP

The WDC system I/O port address map is summarized in Figure 5-1 and includes the WD5010 and WD5020 task file area and the module auxiliary support registers. The primary address is listed first with the secondary address shown within parenthesis (see Section 7.0 for address selection jumper installation).

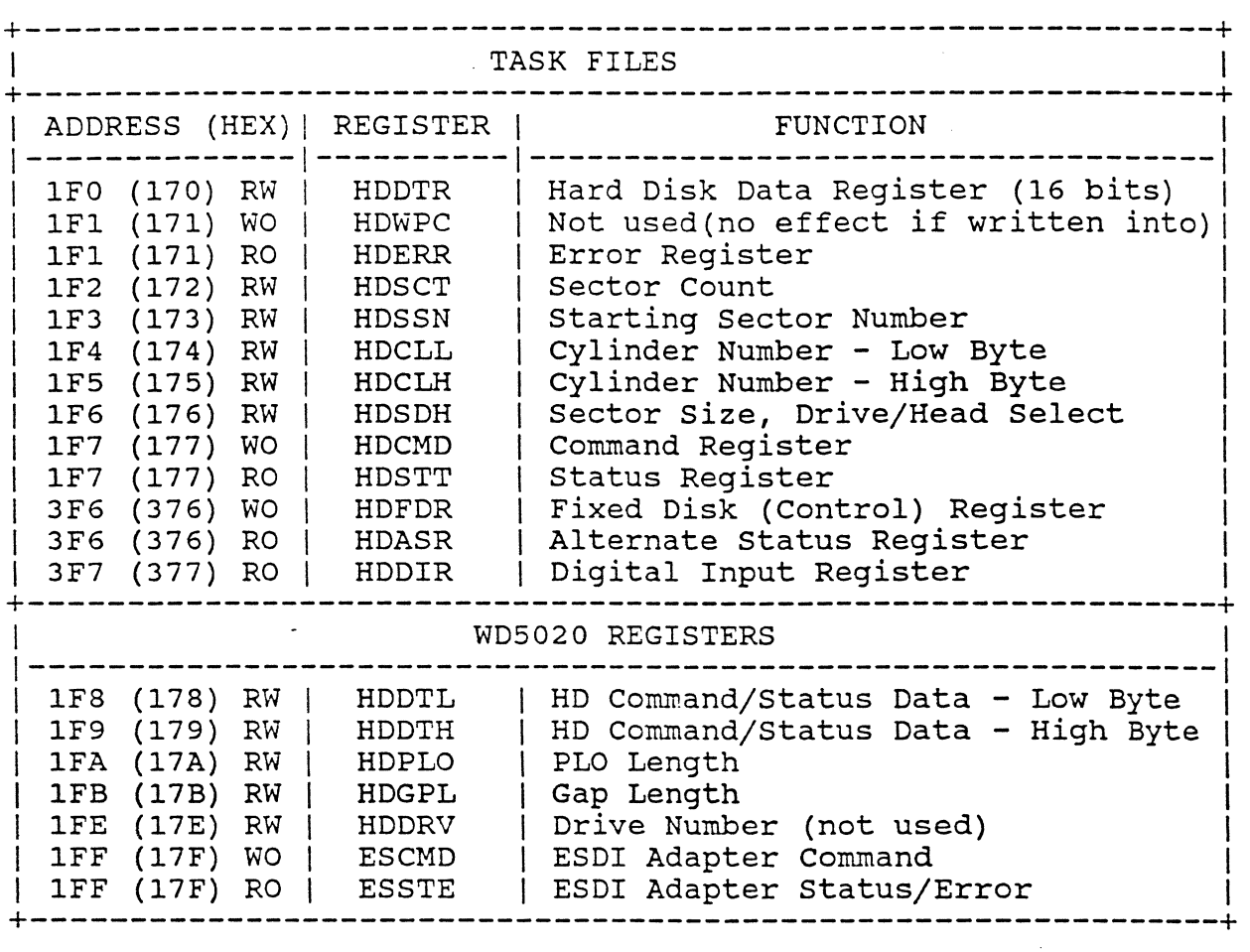

FIGURE 5-1 REGISTER ADDRESS MAP

5.2 WD5010 WINCHESTER DISK CONTROLLER

# WD1005-WAH DESIGN SPECIFICATION

## VER. Y3

#### 5.2.1 WD5010 TASK FILE REGISTERS

Figure 5-2 summarizes the WD5010 task file registers (addresses 1F1/171 through 1F7/177) and their bit assignments with respect to the system processor lower byte bus terms (SD07-00). Reqister address 1F0/170 is the 16-bit sector data buffer and all<br>read/write accesses to this fixed address selects the buffer memory. Certain register descriptions shown in Figure 5-2 differ slightly from the standard descriptions contained in the<br>referenced WD5010 documentation. In particular, the HDSDH register forces the ECC option mode and 512 bytes per sector and the HDWPC register is always set to FF Hex by the 1015 to disable write precompensation. Where differences exist, the values shown in Figure 5-2 should take precedence.

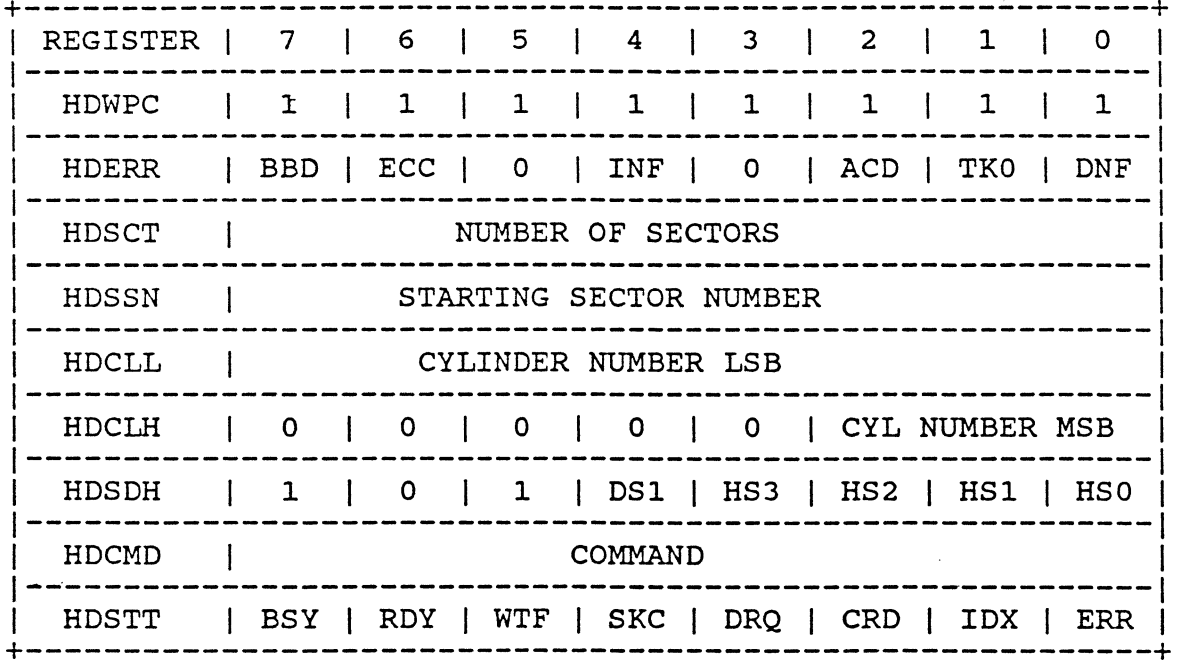

## FIGURE 5-2 WD5010 TASK FILE REGISTERS

#### 5.2.2 WD5010 COMMAND DESCRIPTION

The task file command register (HDCMD) accepts the commands and command attributes as shown in Figure 5-3. Commands will be ignored when WDC is busy. If the drive is not ready or SEEK COM-PLETE is false or if a fault condition exists at the drive, then an aborted command results. Undefined command codes will terminate with the "aborted command" error.

## WD1005-WAH DESIGN SPECIFICATION

#### COMMAND | 7 | 6 | 5 | 4 | 3 | 2 |  $1 \quad | \quad 0 \quad |$ ---------------------------------X.  $\mathbb{R}^n$ I SEEK  $\mathbf{x}$ -----------------------------RD SECTOR | 0 | 0 | 1 | 0 | 0 |  $0$  | LNG | RTY | WRT SECTOR  $\begin{array}{c|ccccc} 0 & 0 & 1 & 1 & 1 & 0 & 0 \end{array}$  LNG | RTY FMAT TRACK  $\begin{array}{c|ccccc} & 0 & 1 & 0 & 1 & 1 & 0 & 0 & 0 & 0 & 0 \end{array}$ -------------RD VERIFY | 0 | 1 | 0 | 0 | 0 | 0 | 0 | RTY | WT VERIFY | 0 | 0 | 1 | 1 | 1 | 1 | 0 | 0 \_\_\_\_\_\_\_\_\_\_\_\_\_\_\_\_\_\_ INIT ESDI | 1 | 1 | 1 | 0 | 0 | 0 | 0 | DIAGNOSE | 1 | 0 | 0 | 1 | 0 | 0 |  $\Omega$ \_\_\_\_\_\_\_\_\_\_ WT STACK | 1 |  $1 | 1 | 0 | 1 | 0 | 0 | 0$ -------RD STACK | 1 |  $1 | 1 | 0 | 0 |$  $1 \quad 0 \quad 1$ ------------SET PARAM | 1 | 0 | 0 | 1 | 0 | 0 | 0 |  $\mathbf{1}$ . . . . . . . READ PARAM | 1 | 1 | 1 | 0 | 1 | 1 | 0 | 0

## FIGURE  $5-3$ WD5010 COMMAND SUMMARY

where:

 $LNG = 0 = Normal mode$ , normal ECC functions are performed.

= 1 = Long mode, the module is inhibited from generating or checking the seven ECC bytes. The module will append the seven additional bytes by the drive (read) or system supplied processor (write) to the normal data field.

 $RTY = 0 = Error$  retries and ECC correction are enabled.

= 1 = Retries and ECC correction are disabled.

# 5.2.2.1 Command Definition

The following provides a brief overview of each command. Additional information is contained in the WDC firmware description and in the WD5010 specification.

### RES-ORE

The selected ESDI drive is sent a seek to cylinder 0 command via the serial command transfer interface. The drive heads seek<br>to cylinder 0000 and any track offsets are cleared. The command to cylinder 0000 and any track offsets are cleared. will abort with the ERR bit set in the status register and the aborted command (ACD) bit set in the error register if the drive cannot accept the command or if the WD5020 indicates a transfer protocol or transfer parity error. An interrupt is generated at the end of the command.

#### SEEK

The seek command positions the drive heads over the cylinder specified in the task file cylinder select registers (HDCLH/L) and any track offsets are cleared. The command will abort under the conditions noted for the restore command above. Bit SKC of the HDSTT register goes true upon the completion of the seek portion of any command involving a seek operation. This includes the SEEK as well as all other related commands. The fixed disk priority interrupt (IRQ14) is generated after a successful ESDI seek command transfer. The host can check for completion of the seek operation by selecting the drive and checking bit SKC of HDSTT.

## READ SECTOR

A number of sectors (1-256) are read from the selected disk. If the drive is not positioned at the specified cylinder<br>an implied seek will occur. Drive furnished ECC check bits implied seek will occur. Drive furnished ECC check bits will be used if the read long mode is specified. Single burst data errors (up to 12 bits) will be corrected if retries are enabled and the long mode is not selected. Uncorrectable errors will not inhibit the (error sector) data transfer to the oncard buffer, however multi-sector transfers will be terminated. WDC interrupt will occur as each sector is ready for system input. No interrupt is generated at the end of this command if successful. During multisector operation, bit BSY of HDSTT is

on until a sector of data is available for the host to transfer. At this time, BSY is turned off, IRQ14 occurs, and DRQ is turned on. After the sector is read by the host, DRQ is turned off and BSY is turned on for the operation on the following sector. Sector interleaving of 3:1 is supported under the condition that the host responds to the interrupt and transfers the sector data within 500us after IRQ14 occurs.

#### WRITE SECTOR

A number of sectors (1-256) are written to the selected disk with an implied seek occurring if required. Multiple sector write (and read) operations may cross track and cylinder boundaries. System processor supplied ECC bytes will be appended to the data field in the write long mode. An interrupt is generated as the data for each sector is required (except the first and at the end of the command). The first data buffer is output The first data buffer is output by the system processor after the command has been issued and the<br>data request status bit is on. During multisector operation, bit data request status bit is on. During multisector operation, DRQ is turned on, IRQ14 occurs, and the sector data is transfered by the host. After the transfer, bit DRQ is turned off and bit BSY is turned on until the data has been transferred to the File. After the data has been transferred to the File, IRQ14 occurs, BSY is turned off and DRQ is turned on to initiate the host to transfer the next sector data to the on-card buffer.

#### FORMAT TRACK

The track specified by the task file is formatted with identification, data and check fields in accordance with the interleave table transferred to the sector buffer. The interleave table is composed of 2 bytes per sector, with the first byte being O for a good sector or 80h for a bad sector and the second byte designating the logical sector number. The sectors per track is specified in the HDSCT Register. Command completion will leave the data field initialized to zeros. The 7 ECC bytes will also be appended after the data field. The completion interrupt<br>is generated as each track is formatted. The WD1005-WAH generated as each track is formatted. The WD1005-WAH controller forces 512 bytes/sector, and the hard sectored drive format.

#### READ VERIFY

The read verify command functions similar to a normal read command except that no data is transferred to the Host. The ECC bytes are checked for data verification. Multiple sector operation is supported. Error retry control is supported.

#### WRITE VERIFY

Write verify functions like a normal write operation fol-<br>I by a read verify instruction. Any unrecoverable error lowed by a read verify instruction. will terminate the command with the appropriate status. Multiple sector operation is supported. For multisector operations, all sectors are writtern before the read verify operation. Error retries cannot be enabled for this command. Neither verify command (of course) will allow the long operational mode.

## INITIALIZE ESDI

Command used to allow the host to instruct a selected drive by direct command communication with the WD5020. The host must load the WD5020 transfer data registers (high and low data bytes) prior to issuing the the command. The controller serializes the data, adds parity and sends the command to the drive. The data, adds parity and sends the command to the drive. drive executes the command and returns status to the transfer data registers for host interpretation.

### DIAGNOSE

This command instructs the attachment card to perform a self test and internal device initialization. An interrupt is generated at completion of the command. The following table shows the error codes and the order of execution

05 = WD1015 Device Error 04 = WD1014/1100-14 Device Error  $03$  = Sector Buffer Error 02 = WD5010/5020 Device Error.  $01 = No Error$ 

If any test fails, the remaining tests are NOT performed. All device tests verify that their internal registers may be accessed correctly. The WD1100 ECC device test also verifies that the<br>"preset" and "syndrome" control inputs function correctly. The "preset" and "syndrome" control inputs function correctly. Sector buffer test verifies that the address generator, overflow counter and data retention are functional. The WD1015 test performs a ROM checksum to insure firmware integrity and an internal RAM data retention test.

No system bus, host interactive or drive diagnostics are performed. WD1015 is reset (either a power up reset or a software reset, i.e. a pulse to the RST bit of register HDFDR), a RECAL command is issued to the file(s) (if the drive(s) is/are present) to recover from a posssible previous seek fault condition. No spindle control is implemented by the WD1015, therefore the drive is assumed to come up to speed at power on. Refer to Section 8.0 for a test description.

#### WRITE DATA STACK

Host diagnostic command used to verify the system bus to controller data path and control logic. The data sector buffer must be filled with 512 data bytes. The data is not examined by the WD1015 control processor for correct information. The controller will request data using the normal data request status bit. Com-<br>mand completion will not generate a completion interrupt. A mand completion will not generate a completion interrupt. fixed disk drive does not need to be present for command execution.

#### READ DATA STACK

Host diagnostic command used to transfer the sector data buffer to system memory. The sector buffer data is not altered (from any previous read or write operation). A command completion interrupt is not generated nor is any drive activity required.

SET PARAMETERS<br>When this command is issued, the adapter reads the HDSDH and the HDSCT registers for drive parameters and uses these ·parameters for mutisectors transfer operations(see table below). It is the responsibility of the host not to attempt a multi-sector operation beyond the limits of the file. An interrupt is generated at completion of this command.

#### WD1005-WAH DESIGN SPECIFICATION

VER. Y3

#heads .......•..• HDSDH register # sectors/track ... HDSCT register

### READ PARAMETERS

MS-DOS assumes that a hard disk has 17 sectors per track (SPT). This reflects the ST-506 type drives. However, the ESDI drives support 34 to 36 SPT. In order to utilize the maximum storage capacity of the ESDI drives, the WD1005-WAH controller translates a PHYSICAL track into 2 LOGICAL tracks.

The WD1005-WAH utilizes the PHYSICAL track in the following manner:

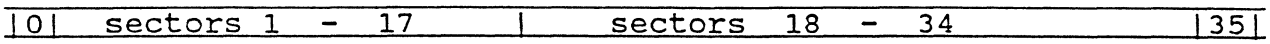

Sectors o and 35 are optional alternate sectors which are NOT accessed by DOS. Sectors 1-17 represent a logical track, i.e. Logical Head O, and sectors 18-34 represent another logical track, i.e. Logical Head 1.

As you can see, the Logical drive parameters will show twice the number of actual Physical heads:

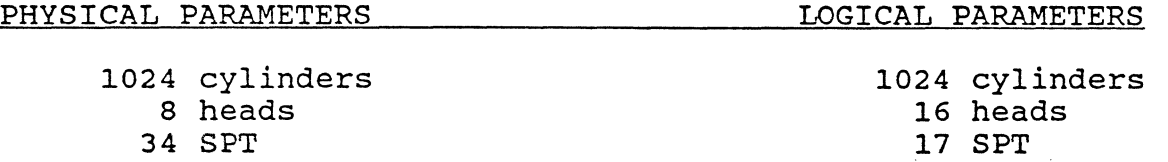

It is important to note that low-level formats must be accomplished with PHYSICAL parameters, 34-36 SPT. If a format for 17 SPT is attempted, only the data fields will be initialized.

The MS-DOS mode (translation) is invoked by issuing a Set Parameters command (91 hex) with the sector count register set at 17, which is performed by the DOS Bias at "boot" time. This option may be disabled if jumper W2 is installed. Other operating systems may wish to utilize.the ESDI drives in a pure PHYSICAL manner.

## 5.2.3 RETRY ALGORITHM

5.2.3.1 DATA OPERATIONS:

The EDSI drive allows both track and data strobe offsets to facilitate disk operations in the event of read errors due to slight head mispositions. This may eliminate the need to invoke data error correction.

The algorithm for data error correction employed by Western Digital is to reread up to 8 times and achieve 2 matching sets of syndromes before any correction attempt.

Combining the two methods yields the following algorithm which is currently implemented :

Below is a table showing the maximum number of READ retries performed for IDNF errors:

 $F/W \times 5010 = TOTAL$ initially, no offsets ------------------> 8  $\times$  2 = 16<br>track offsets +1, data strobe offset 0-> 8  $\times$  2 = 16 track offsets +1, data strobe offset  $0\rightarrow 8$  x 2 = 16<br>track offsets -1, data strobe offset  $0\rightarrow 8$  x 2 = 16 track offsets -1, data strobe offset  $0 \rightarrow 8$  x 2 = 16<br>track offsets 0, data strobe offset  $+1 \rightarrow 8$  x 2 = 16 track offsets 0, data strobe offset  $+1-> 8$  x 2 = 16<br>track offsets 0, data strobe offset  $-1-> 8$  x 2 = 16 track offsets 0, data strobe offset  $-1-> 8$  x 2 = 16<br>recal. reseek. no offsets---------------> 1 x 2 = 2 recal, reseek, no offsets--------------->  $1 \times 2 = 2$ 

total IDNF retries --> 82

Below is a table showing the maximum number of READ retries performed for ECC errors:

 $F/W$  x 5010 = TOTAL initially, no offsets ------------------> 8 x 1 = 8<br>track of sets +1, data strobe offset 0 -> 8 x 1 = 8 track offsets +1, data strobe offset  $0 \rightarrow 8$  x  $1 = 8$ <br>track offsets -1, data strobe offset  $0 \rightarrow 8$  x  $1 = 8$ track offsets -1, data strobe offset  $0 \rightarrow 8$  x  $1 = 8$ <br>track offsets 0. data strobe offset +1 -> 8 x 1 = 8 track offsets 0, data strobe offset +1 -> 8  $x$  1 = 8<br>track offsets 0, data strobe offset -1 -> 8  $x$  1 = 8 track offsets 0, data strobe offset  $-1$   $->$  8 x 1 = 8<br>reference read to obtain syndromes  $--->$  1 x 1 = 1 reference read to obtain syndromes ----->  $1 \times 1 = 1$ <br>re-read to obtain matching syndromes ---> 8  $\times 1 = 8$ re-read to obtain matching syndromes  $---> 8$  x 1

total ECC retries --> 49

Below is a table showing the maximum number of WRITE retries performed by the different revision levels for IDNF errors:

REV. 0

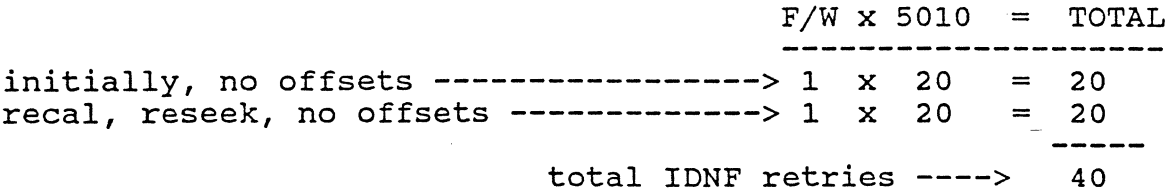

NOTE:

If any read, at any time, has NO ECC error, then the data is assumed to be correct and the operation will continue normally.

5.2.3.2 COMMAND TRANSFERS TO FILE:

Errors in the transfer of data to and from the File during ESDI command operations are reported as aborted command errors after retries are attempted. The ESDI Informational Bulletin - Recommended ESDI Interface Initialization and Error Recording Procedures is supported with the exception of motor spindle control.

#### 5.3 WD5020 ESDI ADAPTER DEVICE

### 5.3.l WD5020 TASK FILE REGISTERS

Figure 5-4 illustrates the WD5020 task file registers (addresses 1F8/178 through 1FF/17F). For normal controller operation these registers are accessed only by the WD1015 on-board processor and are not used by the system processor; however, the controller are not used by the system processor, however, the controller software/firmware permits (refer to the Initialize ESDI command, for example).

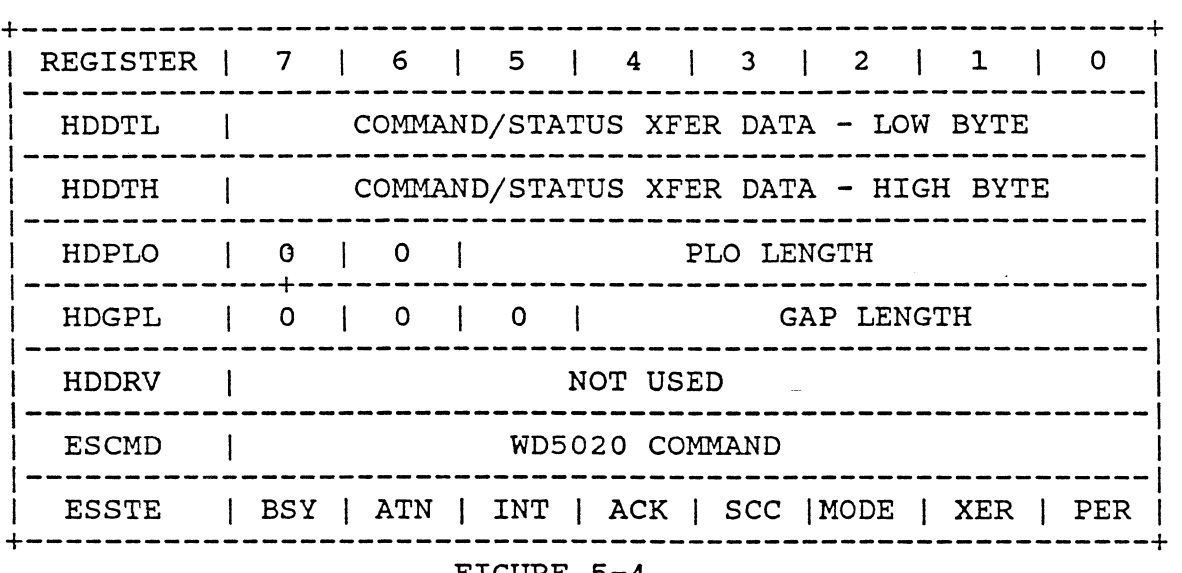

## FIGURE 5-4 WD5020 TASK FILE REGISTERS

#### 5.3.2 WD5020 COMMAND DESCRIPTION

The WD5020 command register (ESCMD) normally accepts commands from the WD1015 processor. For normal controller operation these registers are accessed only by the WD1015 on-board processor and are not used by the system processor. However, if Wl is jumpered the host may access these registers. Command sexecution begins immediately and subsequent WD5020 register accesses or commands (except abort) are ignored until the command completes. Figure

# WD1005-WAH DESIGN SPECIFICATION

. 5-5. shows the command byte bit assignments. Figure 5-6 il- $P_{\mu\nu}$   $P_{\mu\nu}$   $\sim$   $P_{\mu\nu}$   $P_{\nu\nu}$ Iustrates the drive command confguration (data transfer register 16-bit information) - see referenced drive documentation for a more detailed description of the command and the response status. A watchdog timer prevents "Lockups" if the drive fails to respond within approximately 700 msec.

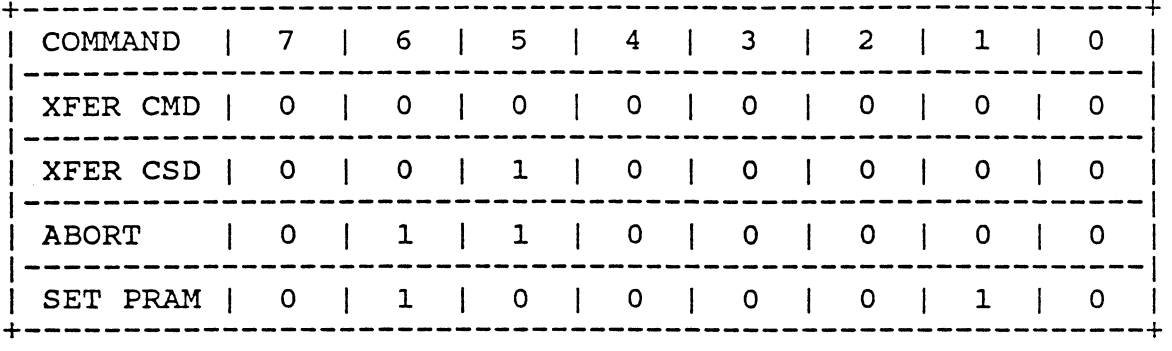

COMMAND FUNCTION | HDDTH | HDDTL | NOTE  $\vert$  0000 0CCC  $\vert$  CCCC CCCC  $\vert$  C = CYLINDER  $\vert$ | SEEK RECALIBRATE | 0001 0000 | 0000 0000 | REQUEST STATUS | 0010 0000 | 0000 0000 | STD STATUS | REQUEST CONFIG | 0011 RRRR | 0000 0000 | R = REQUEST # | | CONTROL | 0101 00XX | 0000 0000 | ATN RST  $\overline{1}$  DATA STB OFFSET  $\overline{1}$  0110 0SSS  $\overline{1}$  0000 0000  $\overline{1}$  S = STB OFFSET  $\frac{1}{2}$  TRACK OFFSET  $\frac{1}{2}$  0111 OTTT  $\frac{1}{2}$  0000 0000  $\frac{1}{2}$  T = TRK OFFSET | DRIVE DIAGNOSTIC | 1000 0000 | 0000 0000 | 

FIGURE 5-5 WD5020 COMMAND SUMMARY

FIGURE 5-6

ESDI DRIVE INSTRUCTION SUMMARY

# 5.4 WD1014 CONTROL AND STATUS REGISTERS

5.4.1 HARD DISK ALTERNATE STATUS REGISTER (HDASR) 3F6/376 (RO)

This register provides fixed disk status to the system processor - refer to Figure 5-7.

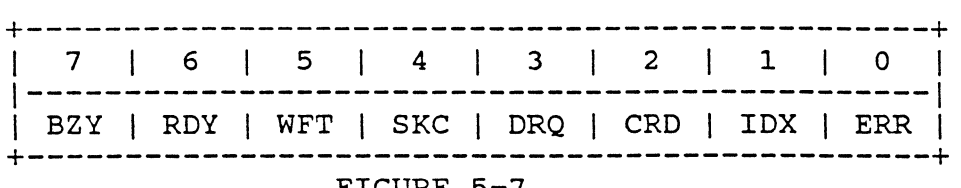

# FIGURE 5-7

## WDC ALTERNATE STATUS REGISTER

where:

BZY = Controller Busy Flag RDY = Ready from selected drive WFT = Write Fault from drive status (via WD1015) SKC = Seek Complete from selected drive DRQ = Data Transfer Request Flag  $CRD = Corrected Data Flag from WD1015$ IDX = Index Pulse from selected drive ERR = Error Flag from WD5010 (via WD1015)

This register reflects the same status as the WD5010 status register except for bit position 1 where the drive index signal replaces the command in progress (CIP) flag. It should be remembered that the index bit is not latched and thus follows the drive control signal (approximately a 2.5 microsecond pulse every 16.7 milliseconds). For multi-sector read operations the reported sector number (flagged by the corrected data status bit) will be the 'error sector plus one'. All other error conditions will report the 'error sector'.

The register may be interrogated by the host processor at any time without interference with other control functions.

### WD1005-WAH DESIGN SPECIFICATION

VER. Y3

5.4.2 HARD DISK DIAGNOSTIC INPUT REGISTER (HDDIR) 3F7/377 (RO)

The fixed disk diagnostic input register contains the current state of the fixed disk drive select, head select and drive write gate signals (complimented form).

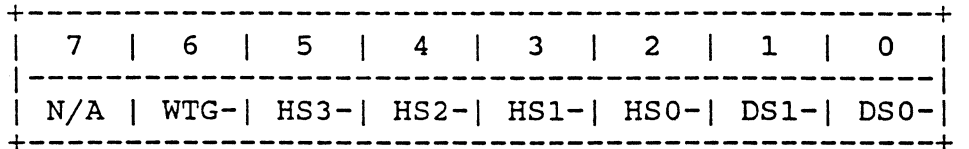

# FIGURE 5-8

WDC DIAGNOSTIC INPUT REGISTER

where:

 $WTG- = Write Gate on$  $HS3 - /0 - = Drive$  Head Select (binary)  $DS1-/0-$  = Drive Select

5.4.3 HARD DISK AUXILIARY CONTROL REGISTER (HDFDR) 3F6/376 (WO)

The Hard Disk Auxiliary Control Register is used to allow programable fixed disk reset and to provide enable/disable control of the fixed disk section interrupt.

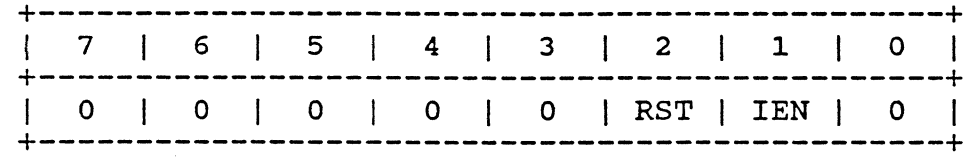

## FIGURE 5-9 WDC AUX CONTROL REGISTER

where:

RST = Program controlled WDC (master) reset IEN = WDC Data Transfer Interrupt Enable

NOTE: The software controlled reset bit (RST) will maintain the fixed disk section logic reset as long as the bit is on. The bit must be turned on (for a minimum of 10.0 microseconds), then off, to complete the reset function.

Additionally, it should be noted that the interrupt enable control bit does not clear the interrupt level in the disabled<br>state. A pending interrupt will occur when the interrupt is A pending interrupt will occur when the interrupt is again enabled. It should also be noted that a system master reset will clear the interrupt but will leave the interrupt enabled.

5.4.4 FIXED DISK DATA REGISTER

The WDC reserves system I/O address 1F0/170(H) for fixed disk programmed I/O data transfers and all system bus data transactions between the WDC and the system processor at this address use the 16-bit word transfer bus mode. All fixed disk word data is transferred between the system bus and the sector data buffer memory directly; i.e., there are no intervening registers or temporary storage elements. The buffer memory appears to the host<br>as a 'data stack' where the access address is fixed and all a 'data stack' where the access address is fixed and all transfers must be made as 256 sequentially addressed words access of single or random addresses is not supported.

For long mode operations, the seven ECC bytes are transferred between the system bus and the WD1100-14 ECC device. All ECC information is always transferred as data bytes - word transfers are used for the sector data only. Refer to Figure 5-10 and 5-11 for a diagram of the read/write data transfer path and fixed disk data format.

## WD1005-WAH DESIGN SPECIFICATION

 $\mathbf{r}_i$ 

VER. Y3

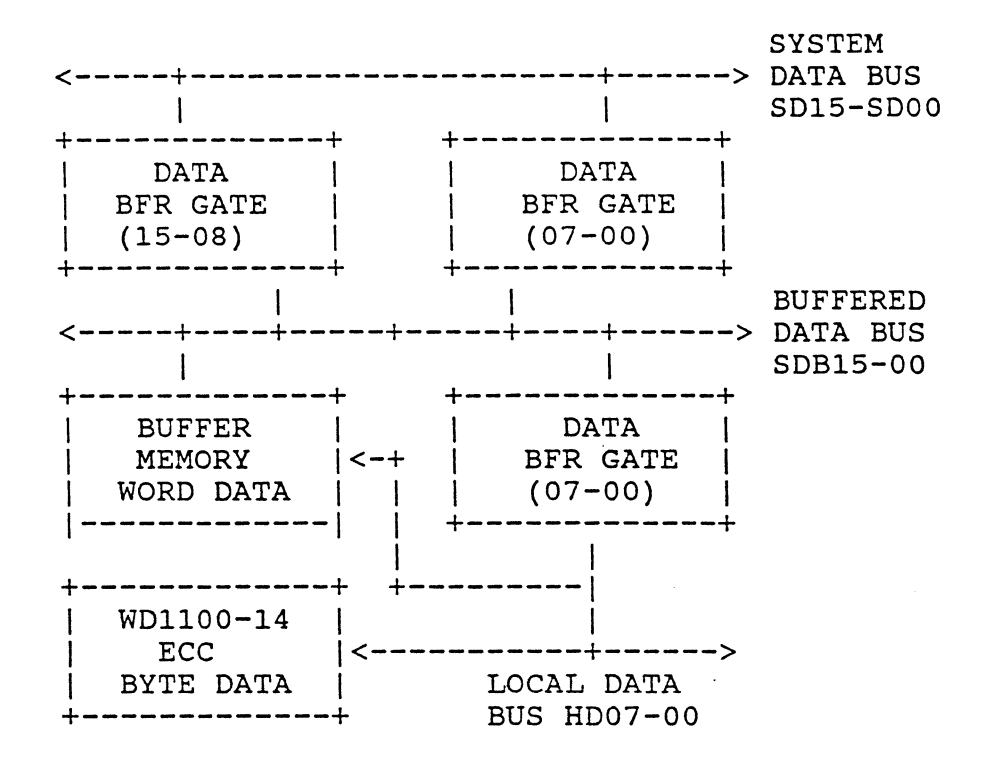

FIGURE 5-10 R/W DATA TRANSFER PATH FIXED DISK SECTION

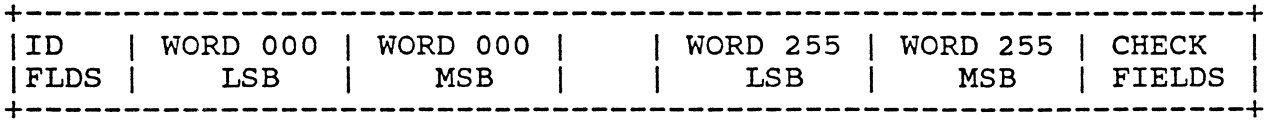

FIGURE 5-11

### 5.5 SYSTEM INTERRUPTS

The WDC requests fixed disk read/write (block} data transfers via a system interrupt (IRQ14). The interrupt level is set by the WD1015 and will interrupt the system processor when the level is enabled (bit IEN in auxiliary control register HDFDR reset) and the WDC is not busy; i.e., not in the disk data transfer process. The interrupt level clears on any command from the system processor, programmed reset, hardware reset or status register read operation.

#### 5.7 WD1015 COMMANDS

The WD1015 communicates with the WD5010, WD5020, WDll00-14, WD1014 and the sector data buffer via a set of R/W commands at pre-set addresses. Commands noted by an asterisk (\*} are address and read or write strobe control only and do not require a data phase.

FIGURE 5-17 CP SUPPORT COMMANDS

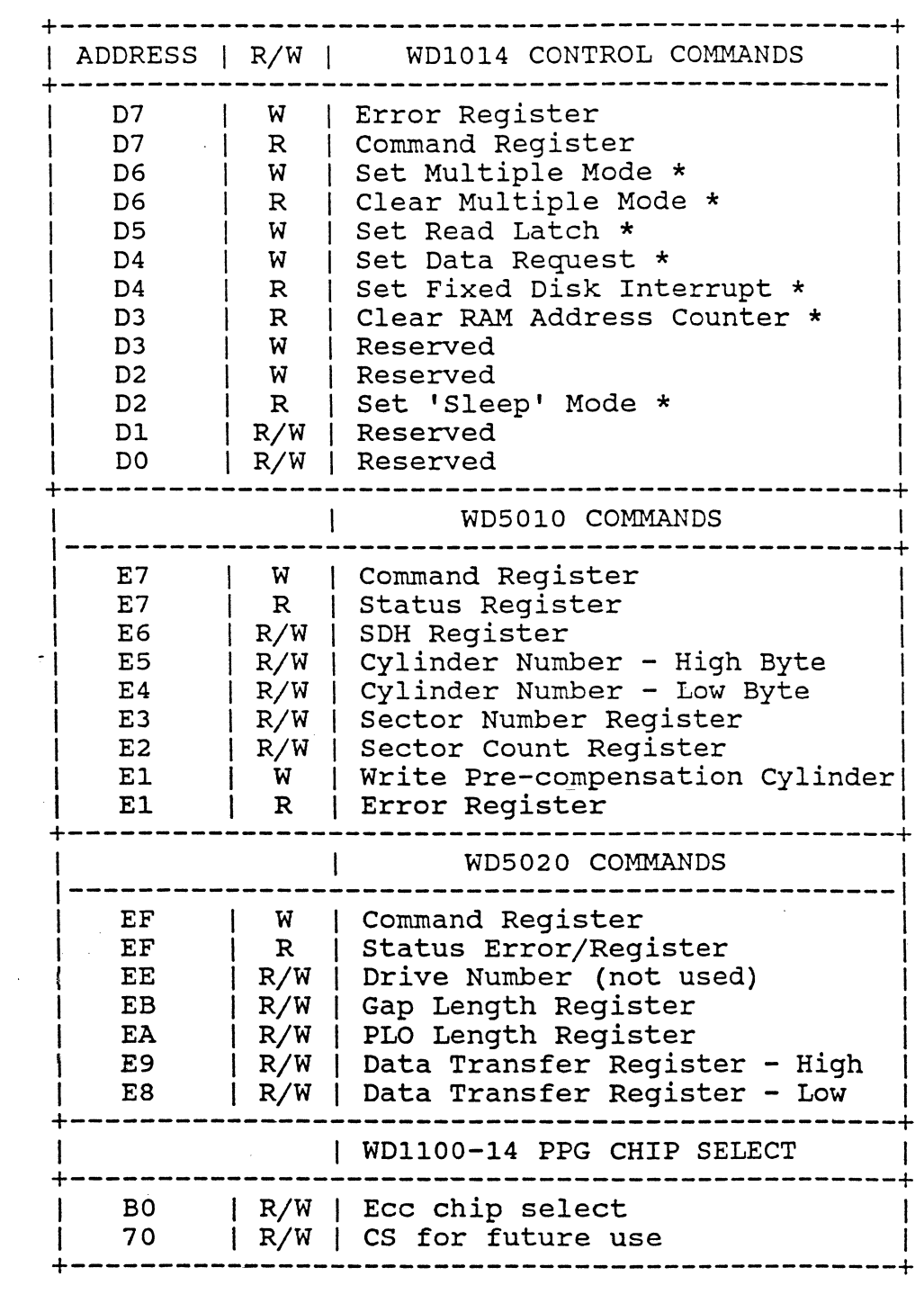

Read/write address EO is reserved for WD1015 communication with the sector data buffer.

5.7 WDll00-14 COMMANDS

The WD1015 control processor accesses the WD1100-14 ECC device<br>check bytes during the sector data error correction process. The check bytes during the sector data error correction process. processor first selects the device ECC control mode by setting the output port (2) bit position 2 true (high). The ECC bytes are then accessed by read or write commands (from 1 to 7) at address 30. When the bytes have been accessed the control bit is returned to the false (low) state.

The control processor is also required to initialize (or preset) the WDll00-14 prior to every ECC generate or check function; i.e., prior to every sector read or write operation. Bit position 1 of the output port is set, then cleared, to form the preset control pulse.

6.0 LOGIC DESCRIPTION

This section is intended to augment the descriptions of Sections 4 and 5 with a more detailed description of the WDC logic with reference to the WD1005-WAH schematic diagrams. It is assumed reference to the WD1005-WAH schematic diagrams. the reader is familiar with standard TTL components and conventional logic symbols. Further, it is necessary for the reader to be familiar with the referenced VLSI components (WD5010, WD5020, WDll00-14, WD1015, and WD1014).

6.1 SIGNAL CHARACTERISTICS

6.1.1 Logical Notation

Positive logic notation is used throughout and all signals which are active in the low state have the negation symbol (SIGNAL-) and are identified with the low state drawing identifier bubble; for example:

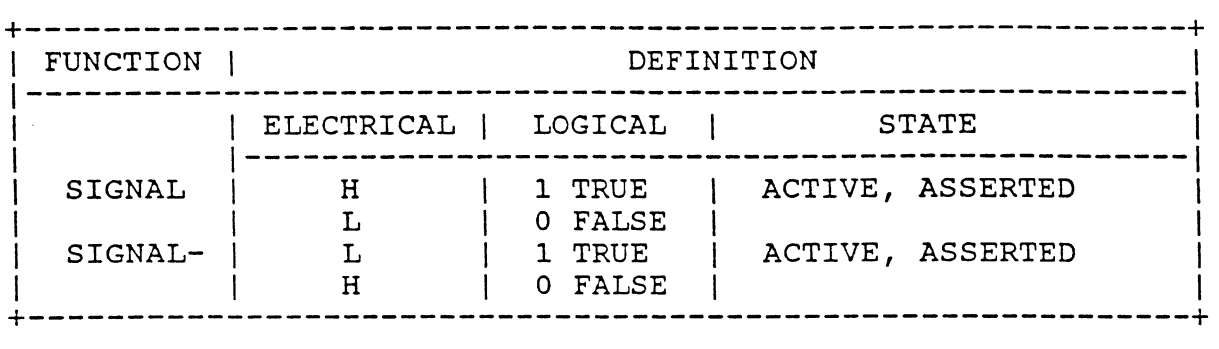

NOTE: The system bus signals which are active in the low state are shown with the negation symbol preceding the term (-SIGNAL). The WDC logic diagrams follows this convention for system bus signals only.

6.1.2 Electrical Description

Signals that have the negation symbol have a logical/electrical relation that is:

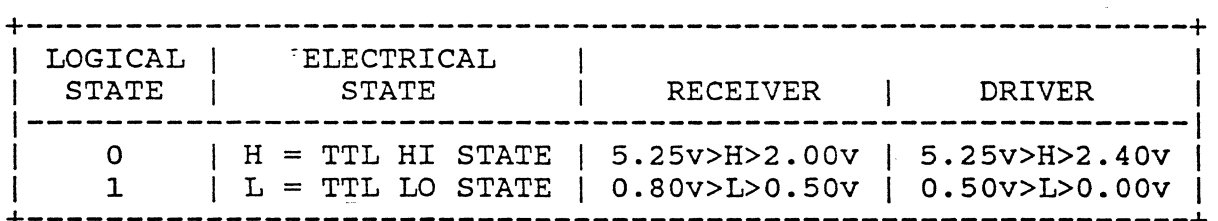

and signals that do not have the negation symbol have a logical/electrical relation that is:

+-----------------------------------------------------------~+

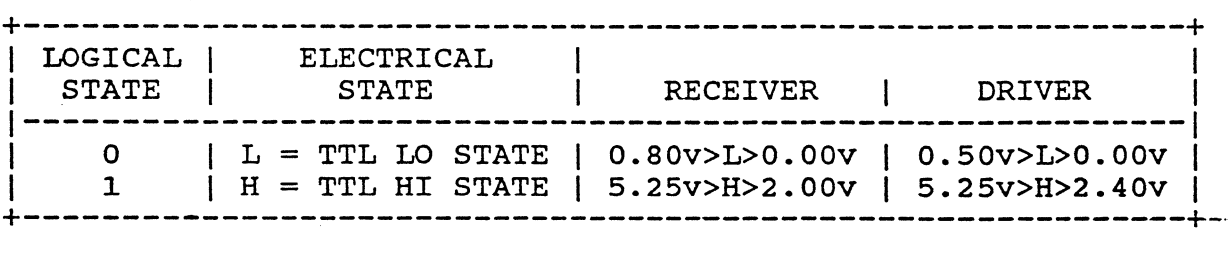

6.2 WD5010/WD5020 WDC/ESDI DEVICES

## 6.2.1 WD5010 WINCHESTER DISK CONTROLLER

The WD5010 Winchester disk controller is shown on sheet 5 of the schematic. It should be noted on the logic diagram that the SDH<br>register latch enable signal (SDHLE-) is not used. The SDH register latch enable signal (SDHLE-) is not used. register is contained within the WD1014 support device and the register address decoding and control is included in the WD1014 logic. The SDH register contents are controlled by the control processor firmware.

The WD5010 shares the local bi-directional data bus with the con-<br>trol processor, sector data memory and other VLSI devices. The trol processor, sector data memory and other VLSI devices. WD5010 controls the bus when BCS- is asserted.

6.2.2 WD5020 ESDI SUPPORT DEVICE

TBS

6.3 WD1015 BUFFER MANAGER CONTROL PROCESSOR

Primary WDC control is provided by the WD1015 control processor (see sheet 4). The WD1015 can access registers in the WD5010, WD5020, WD1014 and WDll00-14 devices and functions primarily to aid in the execution of host generated commands and in error recovery procedures. The control processor also performs several module self-tests following a 'diagnose' command, master reset or programmed reset (refer to Section 8.0).

The processor input port (port 1) and testable input pins allows<br>firmware testing of the WD5010/20 operation completion signals  $(fINTRQ1/2)$ , the sector buffer RAM address overflow term (SBEF), the WD1100-14 ECC error flag and the drive attention, ready,<br>index, select and command complete status signals. The output index, select and command complete status signals. The output port (port 2) is used to provide status (CORRD, ERROR and WF), port (port 2) is used to provide status CORRD, ERROR and WF), -<br>- allow WD1100-14 access and signal the 'long' operational mode (signal LNGMD) . The external address control input to the processor (EA) is terminated with a resistor to ground to facilitate production test requirements.

All processor program code and program-related data is stored in internal WD1015 ROM and RAM. The module RAM sector data buffer lower bank is restricted to disk read/ write data; i.e., it is not used to store WD1015 program variables. The firmware descriptions and listings are contained in separate WD1015 and firmware protocol specifications.

6.4 WDll00-14 ECC GENERATOR/CHECKER

TBS

6.5 WD1014 LOGIC SUPPORT DEVICE

The WD1014 support device logic is shown as a single logic block on page 7 of this specification. The primary function of the units logic is to provide the host command and error registers, the fixed disk drive and head select register, sector data RAM control and the WD1015 general control latches (see Figure 6-1).

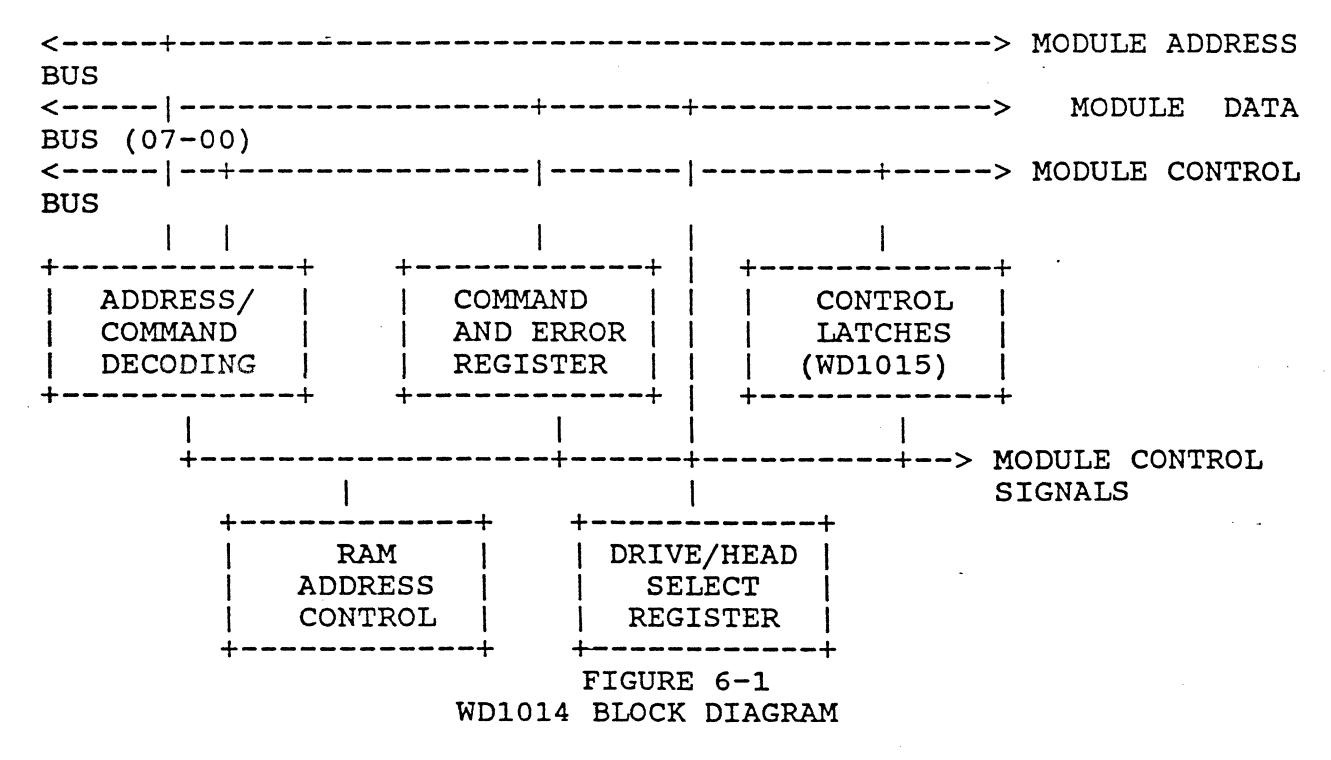

## 6.5.1 WD1014 LOGIC DESCRIPTION

The WD1014 address signals (CSl-/0- and A2-0) and read/write control strobes are driven from the output of either the host or WD1015 multiplex gates (sheets 3 and 4) depending on whether the controller is idle or busy (signal WAUP asserted). The decoding logic controls the WD5010, WD5020, and RAM chip select terms and the RAM address counter reset and increment signals. The decode logic also controls the WD1014 (internal) register gating and general control signals.

The command and error register within the WD1014 is accessed by the host at the WDSOlO command and error register addresses and allow control processor intervention in the command and error<br>report functions. The SDH (drive and head select) register is The SDH (drive and head select) register is also provided within the device.

## 6.6 SYSTEM BUS INTERFACE

Sheets 1 and 3 show the system bus address, data and control interface signals. It is particularly important to note that the I/O address lines (SAlS-00) and the address control signal (AEN) connect directly to the PAL1 (U34) for adddress decoding. data bytes (SD15-00) connect directly to bus transceivers for connection to the buffered data bus (SDBlS-00) and to a bus buffer gate (U45) for gating to the local fixed disk (HD) data bus. Figures 6-2, and 6-3 illustrate the I/O read and write signals and general bus timing characteristics.

WD1005-WAH DESIGN SPECIFICATION

SA15-01  $X$ ---- $--x$ SA00 –––x  $X$ ---- $|Piol6, Pio08|$  $-IOR/-IOW$  $\left($  IOhl16, IOhl08  $\right)$  $|TiO|$  $|$  Tsa00  $-IOCS16$  $\int$  Tsal5  $\mathbf{I}$  $|TI5|$ READ DATA –––x  $|TO7|$ WRITE DATA ٠x  $X$ ----Tsdw  $\overline{1}$ FIGURE 6-2 SYSTEM BUS SIGNALS PROGRAMMED I/O CONTROL

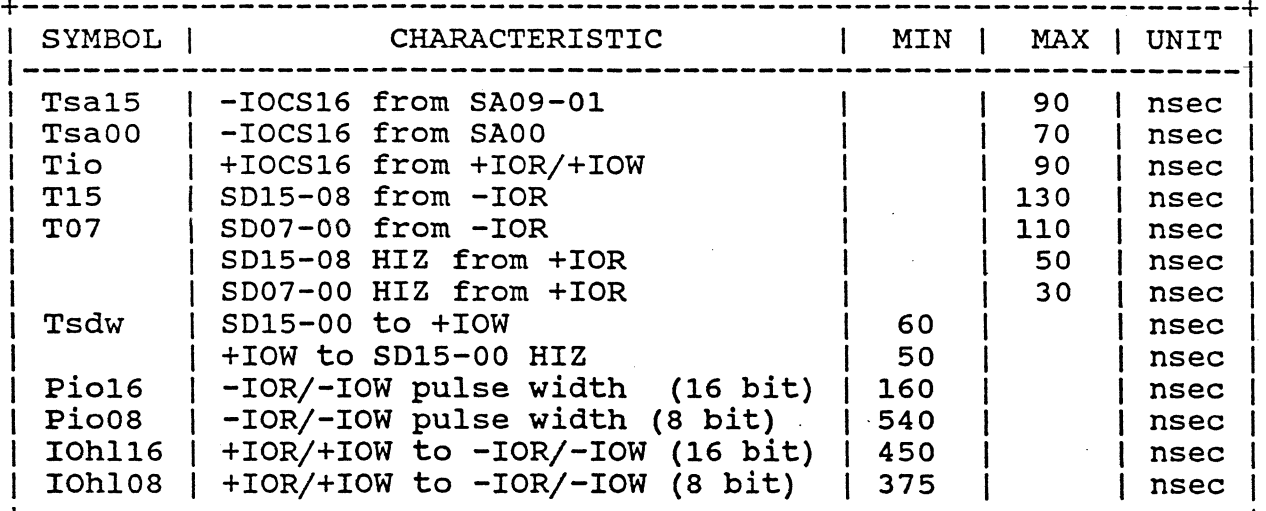

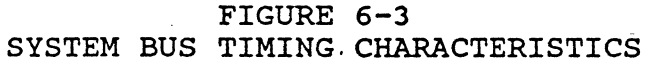

## 6.7 FIXED DISK DRIVE INTERFACE

Sheets 1, 6 and 7 illustrate the control and data interface to the disk drives.

## 6.7.1 Control Interface

The control input signals (sheet 7) are terminated with standard 150 ohm line terminators and buffered by 74LS14 Schmitt Trigger<br>inverters. The (gated) Index. Attention. Transfer Acknowledge. The (gated) Index, Attention, Transfer Acknowledge, Ready, Configuration/Status Data and Sector Pulse signals connect<br>to the WD5010. WD5010 and WD1015 for control and status WD5010 and WD1015 for control and status information. The non-gated Drive Selected and Command Completion signals also input to the above devices.

All drive control outputs (head select, write gate, etc.) are driven by standard open-collector 7438 drivers. The write gate and head/drive select signals are wrapped back to the Digital Input Register for diagnostic information.

## 6.7.2 R/W Data Interface

U35 and U30 are the differential data drivers and receivers for each of two drives and connect to separate radial data cables see referenced documentation for a complete description of the fixed disk read/write data timing and clocking requirements.

#### 6.8 BUFFER MEMORY

The RAM data buffer memory is shown on sheet 8. The RAM address is provided by a 10-bit counter controlled by the WD1014 and an associated logic PAL {PAL2). The RAM chip select (RCS-) is controlled by the WD1014 with the RAM read/write strobes driven by the PAL2 logic - see referenced PAL documentation.

## 6.9 CLOCK OSCILLATORS

The WD1015, WD5010 and WD5020 clock inputs and drive data clocking is controlled by a 10 MHZ crystal oscillator. The clock generation and default clock control flip-flops are shown on sheet<br>9. Figure 6-4 illustrates the clock switchover waveforms from Figure 6-4 illustrates the clock switchover waveforms from drive reference clock to module default clock.

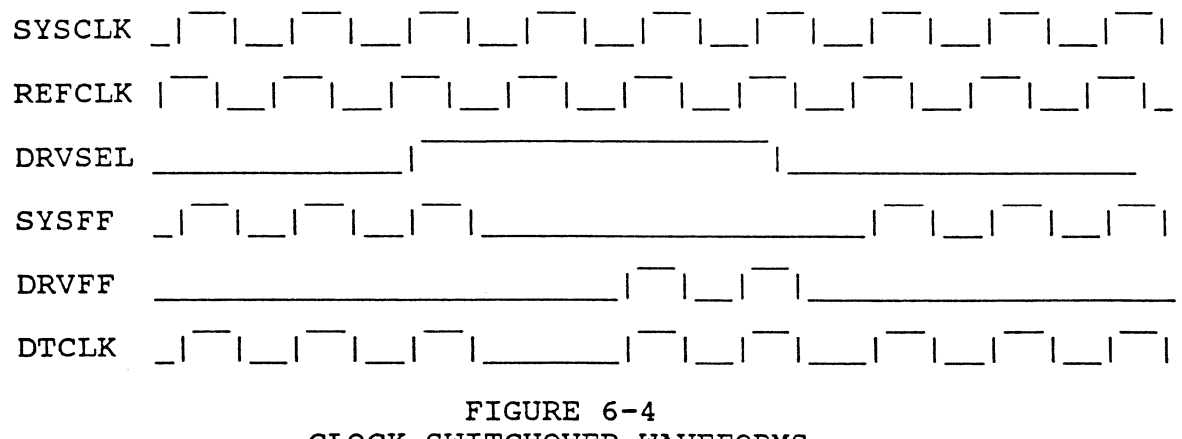

CLOCK SWITCHOVER WAVEFORMS

### 6.10 MODULE RESET CIRCUIT

The module power on and low VCC monitor reset control circuitry is shown on sheet 2. Resistors R1 and R2 set the low VCC trip point at approximately 4.1 volts. Resistor R4 and capacitor C2 form the power on delay RC and force a reset for 50 to 100 milliseconds after the monitor threshold has been exceeded. Module reset is also driven by the master reset from the system bus.

## 6.11 LED DRIVER

The LED (activity) indicator driver and connector are shown on Sheet 1. The driver follows the 'wakeup' latch signal (WAUPL). A current limiting resistor on the woe limits the indicator current to approximately 20 milliamperes.

## 7.0 INSTALLATION

The WDC module may be installed in any suitable PC slot that provides both the Pl and P2 connectors.

## 7.1 MECHANICAL

Figure 7-1 illustrates the general module IC placement and approximate drive connector locations. The module dimensions are 13.12 by 3.87 inches and a mounting bracket is included.

+-----------------------------------------------------------+  $\begin{bmatrix} 31 \\ 1 \end{bmatrix}$  $\frac{1}{2}$  I is the contract of the contract of the contract of the contract of the contract of the contract of the contract of the contract of the contract of the contract of the contract of the contract of the contract o I J2 J3 J4 I  $\mathbf{I}$  is a set of the contract of the contract of the contract of the contract of the contract of the contract of  $\mathbf{I}$  is a set of the contract of the contract of the contract of the contract of the contract of the contract of the contract of the contract of the contract of the contract of the contract of the contract of the cont  $\mathbf{I} = \mathbf{I} \times \mathbf{I}$  is a set of the set of the set of the set of the set of the set of the set of the set of the set of the set of the set of the set of the set of the set of the set of the set of the set of the set o I am bhaile an chuid an chuid an chuid an chuid an chuid an chuid an chuid an chuid an chuid an chuid an chuid +------------------+ P2 +--+ Pl +---+ +-----------+ +---------------------+

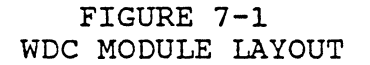

## 7.2 ADDRESS SELECT JUMPERS

The module primary address range (1F0-1F7 and 3F6-3F7) is selected by installing the address jumper on pins 2-3 of W3. The secondary address range is selected by jumper *on* pins 1-2 of W2 for addresses 170-177 and 376-377.

8.0 TESTING

8.1 WDC SELF TESTS

The encoded result desriptors for each controller self test are shown in Figure 8-1. The WDC error register HDERR (hex address lFl/171) is used to report the test result. The tests are executed following the 'diagnose' command or any reset. The tests verify the WD1015 firmware checksum, the WD1015 RAM memory, the sector buffer RAM memory and the WD5010, WD5020, WD1014 and WDll00-14 data paths. System bus, host interactive or drive diagnostic tests are not included.

+-------------------------------------+ <sup>I</sup>RESULT I DESCRIPTION <sup>I</sup>1-------------------------------------1 and in the Errors in the set of the set of the set of the set of the set of the set of the set of the set of t<br>In the set of the set of the set of the set of the set of the set of the set of the set of the set of the set o I 02 I WDSOl0/5020 Device Error I 1 03 | Sector Buffer Error | | 04 | WD1014/1100-14 Device Error| 05 | WD1015 Device Error +-------------------------------------+

## FIGURE 8-1 SELF TEST ERROR CODES

#### 8.2 SYSTEM TESTS

 $\Lambda_{\rm eff}$ 

Module software tests designed to operate in the PC-AT other than the sector data buffer read/write diagnostic commands are not covered in this document. These tests would include the WO "DAD" diagnostic test.

9.0 GENERAL SPECIFICATIONS

9.1 POWER AND ENVIRONMENTAL

9.1.1 Power Requirements

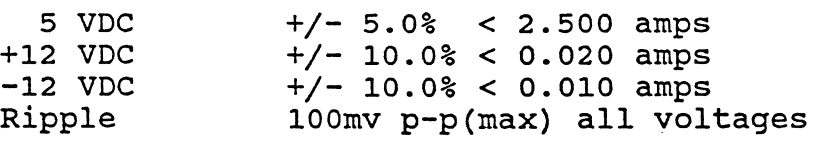

9.1.2 Environmental

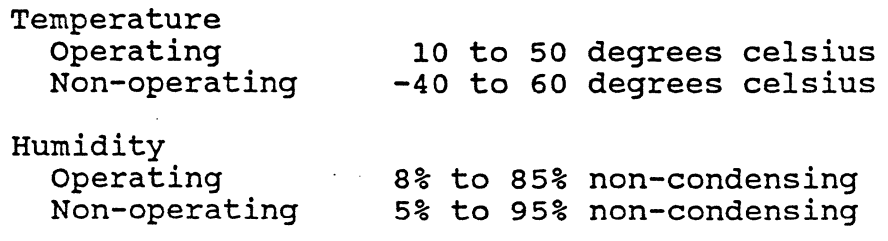

Shock and Vibration<br>Shock 35G/3 Shock 35G/20MS square wave maximum<br>Vibration 1G/0-600Hz, dwell not to exce 1G/0-600Hz, dwell not to exceed 30 seconds at (any) resonance Altitude Operating Non-operating FCC Class O to 3000 meters maximum o to 5000 meters maximum B

MTBF 78,000 POH

9.2 CONTROLLER - FIXED DISK FEATURES

9.2.1 RECORDING SPECIFICATIONS

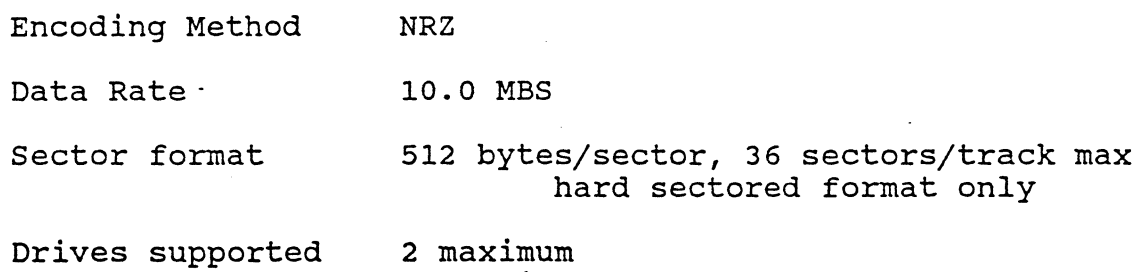

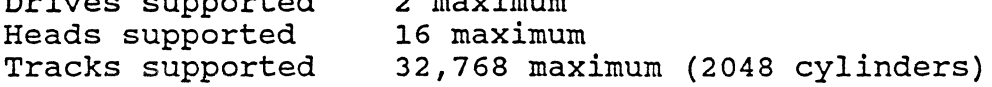

#### 9.2.2 ERROR CORRECTION SPECIFICATIONS

Method Polynomial division

Degree 56

Forward polynomial Reciprocal polynomial  $X^5$ 56 +  $X^5$ 52 +  $X^5$ 50 +  $X^4$ 3 +  $X^4$ 1 +  $X^3$ 34 +  $X^3$ 30 +  $X^2$ 36 +  $X^2$ 34 +  $X^8$  + 1  $X^5$ 56 +  $X^4$ 48 +  $X^3$ 32 +  $X^3$ 30 +  $X^2$ 36 +

 $X^22 + X^15 + X^13 + X^6 + X^4 + 1$ 

Record length  $(r) = 519$  X 8 bits maximum

Correction span  $(b) = 12$  bits maximum

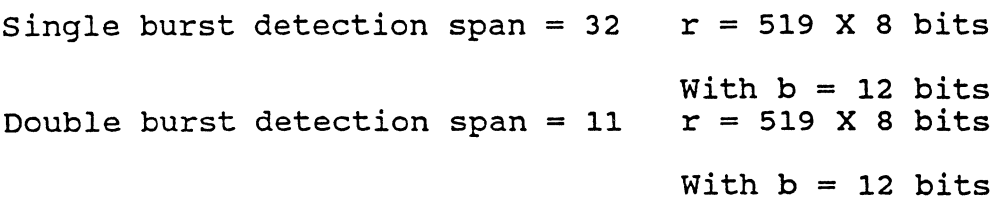

Miscorrection probability = 1.47(E-11),  $r = 519$  X 8 bits

9.3 DRIVE INTERFACE

All control and data drivers, receivers and signal terminations are per the ST-412 interface specification. Drive attachment is restricted to two units. Drives with up to sixteen heads are supported.

9.3.1 FIXED DISK DRIVE CONTROL CONNECTOR

WD Part No. 41-000019-000 (Berg type XXXXX-XXX}, polarization Pin 15

9.3.2 FIXED DISK DATA CONNECTORS

WO Part No. 41-000006-00 (Berg type XXXXX-XXX)

9.3.3 LED Connector

WD Part No. 41-001008-00 (Berg type 65500-104) .
### 9.4 SYSTEM BUS INTERFACE

Programmed I/O is used for all fixed disk control and data transactions. All data transfers are 16-bits and use the channel 'fast I/O' protocol. All control transfers are 8-bits wide and use the lower bus data byte. The module I/O primary and secondary address range and priority interrupt assignments are fixed.

Bus loading for all WDC input signals will not exceed 2 standard LSTTL loads in either logic sense. Module output low state sink current (Iol) at Vol =  $0.4$  volts is 12 ma. on all tri-state outputs and 40 ma. on open collector outputs.

#### APPENDIX

### A. SYSTEM BUS CONNECTOR Pl

Pins and signals are viewed as looking down at the connector with the module component side to the right.

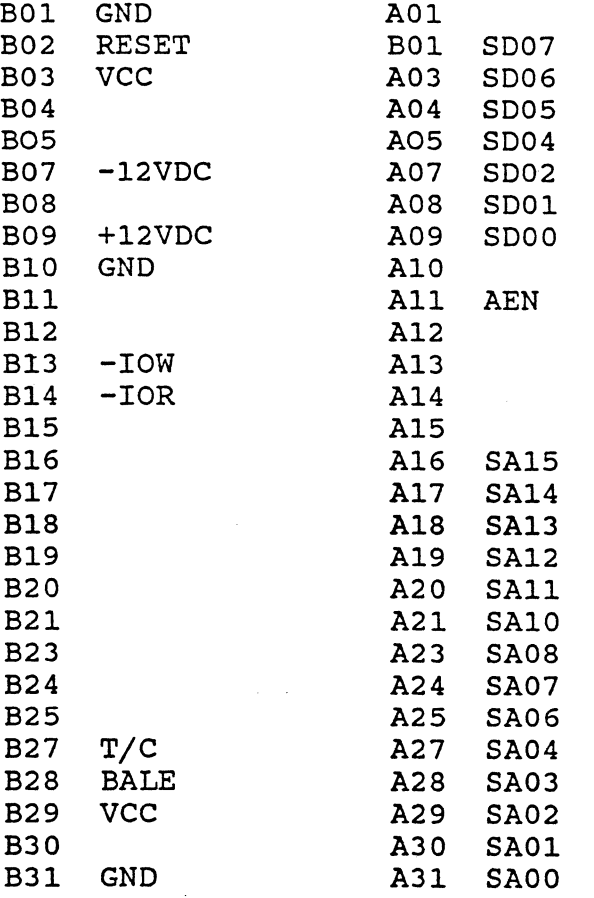

51

### WD1005-WAH DESIGN SPECIFICATION

### B. SYSTEM BUS CONNECTOR P2

Pins and signals viewed as looking down on the connector with the module component side to the right.

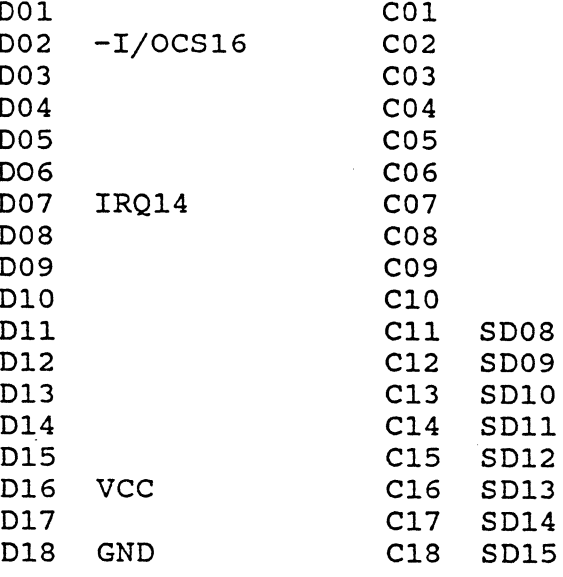

VER. Y3

#### C. FIXED DISK DRIVE CONTROL CONNECTOR J4

Drive control connector viewed as looking at the connector from module component side. (WD connector type LE-8805)

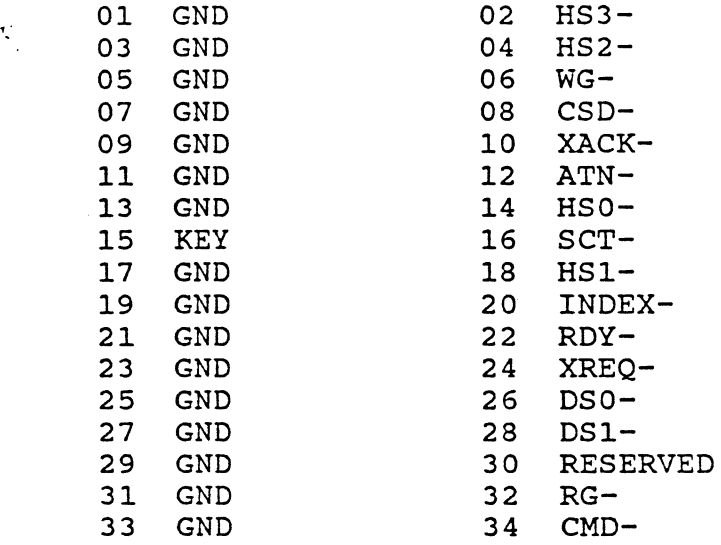

### D. FIXED DISK DRIVE DATA CONNECTORS J2/J3

The drive data connectors are shown as looking at the connector from the module component side. (WD connector type LE-8804)

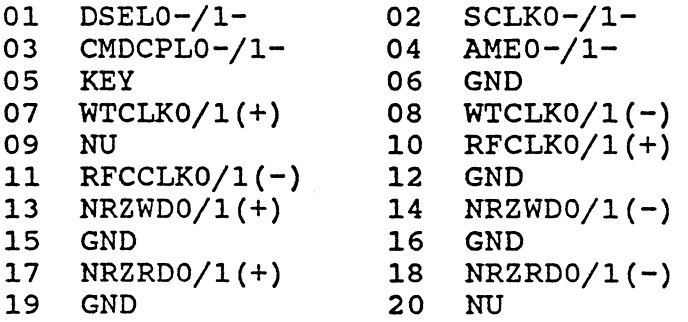

## WD1005-WAH DESIGN SPECIFICATION

E. EXTERNAL INDICATOR CONNECTOR J1

(WD connector type 41-001008-00)

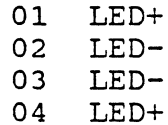

VER. Y3

--·----------~ --'-

F. WD5010 DISK FORMAT WITH 1100-14[EXTERNAL 56 BIT ECC)

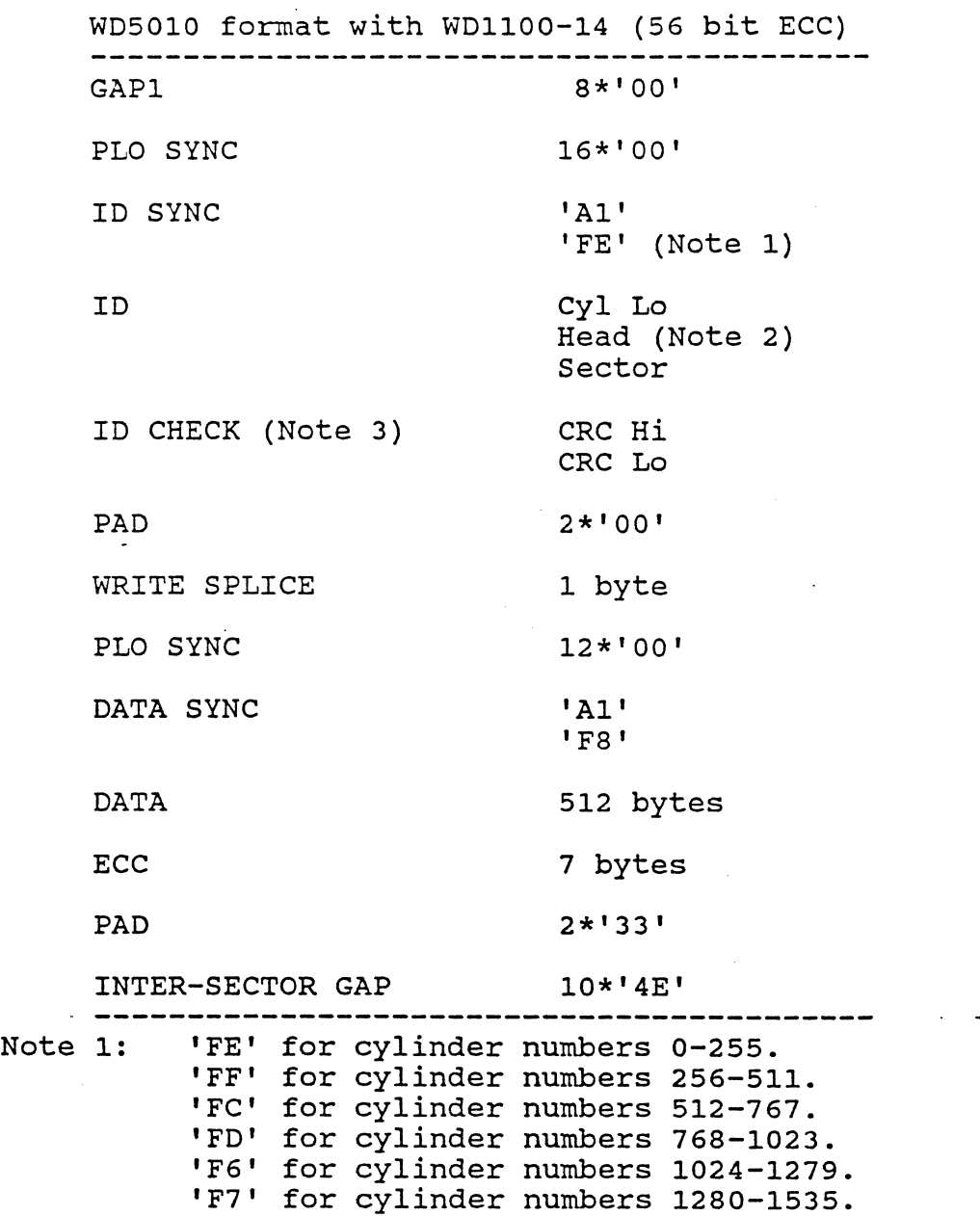

'F4' for cylinder numbers 1536-1791. 'FS' for cylinder numbers 1792-12047.

Note :2 bit 7(msb) is bad block flag. bit  $6 = 0$  and bit  $5 = 1$  for 512 byte sector. bit  $4 = 0$ . bit 3 - bit O are head number.

Note 3: The 1005-WAH specifies that ID check polynomial is Xl6+X12+X5+1 with CRC register preset to 'l's. The ID sync ('Al FE') is not included in the calculation. The WD5010 uses the same polynomial and presets the same way but the ID sync {'Al FE') is included in the calculation.